# 大阪府都市整備部電子納品要領(案) 〔工事編〕

平成 25 年 4 月

大阪府都市整備部

# 大阪府都市整備部電子納品要領(案) 〔工事編〕

- 目 次 -

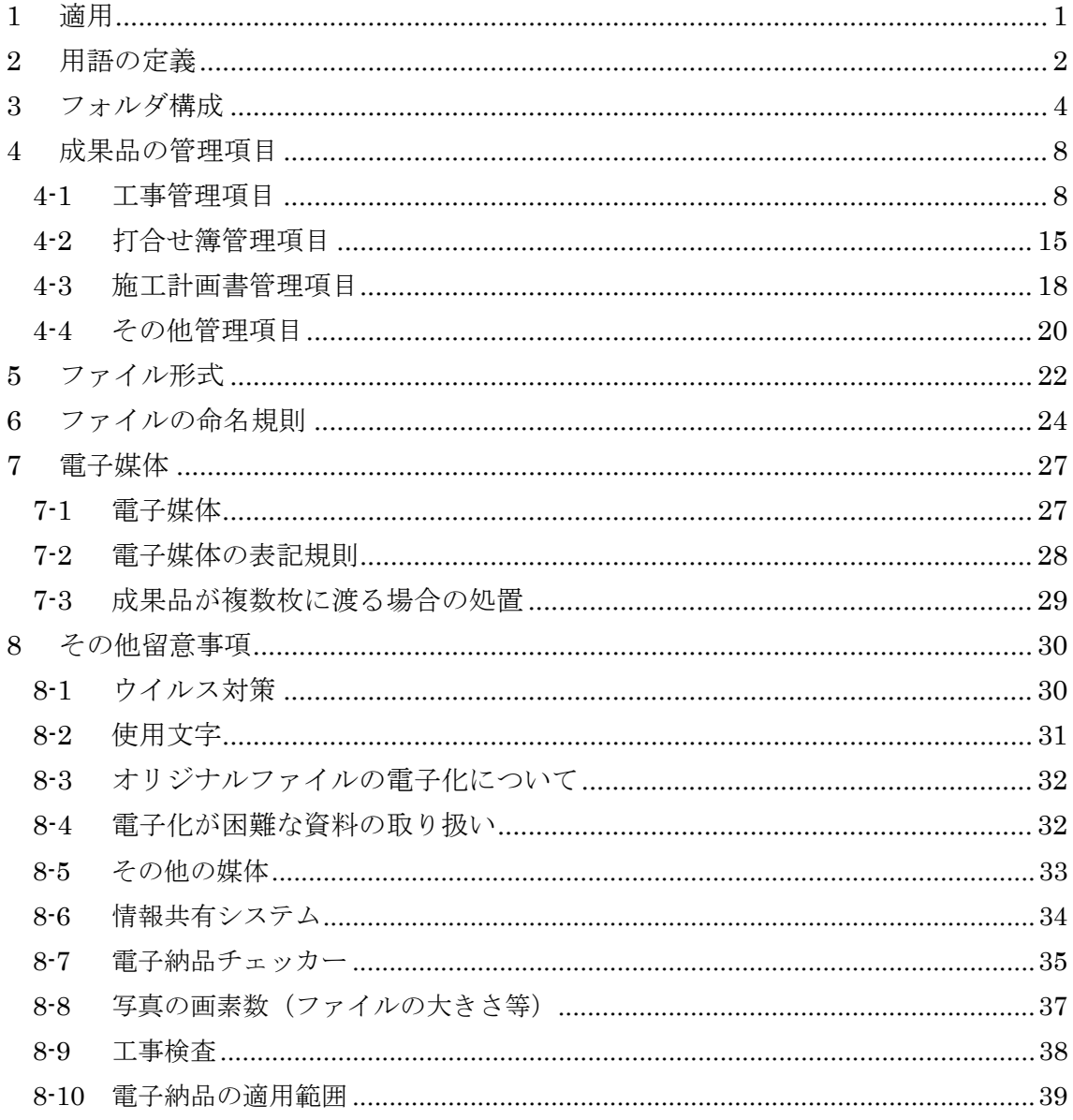

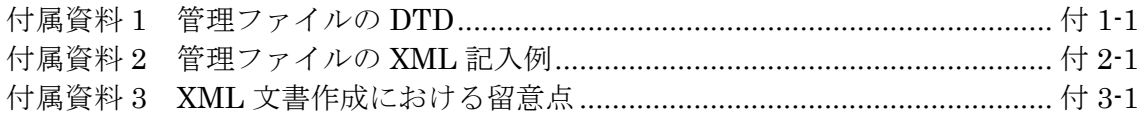

改定履歴

| 要領・基準名称                           | 適用要領基準※      |
|-----------------------------------|--------------|
| 大阪府都市整備部電子納品要領(案)平成 16年11月        | 土木 200411-01 |
| 大阪府都市整備部電子納品要領(案)平成 25年4月         | 土木 201304-01 |
| ※工事管理項目の基礎情報<br>「適用要領基準」項目に記入する内容 |              |

# 1 適用

「大阪府都市整備部電子納品要領(案) 〔工事編〕」(以下、「本要領」という)は、 土木工事共通仕様書に規定する工事完成図書を電子的手段により提出する際の基準 を定めたものである。

本要領と併せて国土交通省が策定した電子納品に関する基準等に基づくものとす る。

【解説】

本要領は、表 1-1に示す共通仕様書((案)を含む)に規定する工事完成図書及び成果 品を電子的手段により提出する際の基準を定めたものである。

本要領は基本的に、平成 20 年度版の国土交通省の基準を準用しているが、一部 大阪府が独自に仕様変更したものがある。主な変更点は、CAD データファイルのフ ォーマット(P21→sfc)、オリジナルファイルの形式、電子納品チェッカーの利用、 納品物等である。

表 1-1 共通仕様書

| 称               | 備<br>考 |
|-----------------|--------|
| 土木工事共通仕様書       |        |
| 地質·土質調査共通仕様書(案) |        |

各工事において適用されている規程と、本要領の規定との間に差異がある場合は、 監督職員の指示に従う。

# 2 用語の定義

本要領に使用する用語の定義は、次に定める所とする。

- 施工計画書とは、工事着手前に請負者から提出される施工計画に関する文書及び それの添付資料(文書、図面、写真)をいう。
- 打合せ簿とは、共通仕様書に示す書面に該当し、施工中に受発注者間で授受され る、手書き、印刷物等の伝達物をいう。
	- 指示とは、契約図書の定めに基づき、監督職員が請負者に対し、工事の施工上 必要な事項について書面をもって示し、実施させることをいう。
	- 承諾とは、契約図書で明示した事項について、発注者若しくは監督職員または 請負者が書面により同意することをいう。
	- 協議とは、書面により契約図書の協議事項について、発注者または監督職員と 請負者が対等の立場で合議し、結論を得ることをいう。
	- 提出とは、監督職員が請負者に対し、または請負者が監督職員に対し工事に係 わる書面またはその他の資料を説明し、差し出すことをいう。
	- 提示とは、監督職員が請負者に対し、または請負者が監督職員に対し工事に係 わる書面またはその他の資料を示し、説明することをいう。
	- 報告とは、請負者が監督職員に対し、工事の状況または結果について書面をも って知らせることをいう。
	- 通知とは、発注者または監督職員と請負者または現場代理人の間で、監督職員 が請負者に対し、または請負者が監督職員に対し、工事の施工に関する事項 について、書面をもって知らせることをいう。
- 発注図とは、入札に際して発注者が示した設計図、発注者から変更または追加さ れた設計図等をいう。ただし、詳細設計を含む工事においては契約図書及び監督 職員の指示に従って作成したものを発注図とすることができる。
- 完成図とは、出来形測量の結果及び設計図書に従って作成した図面をいう。なお、 完成図の電子データは「CAD 製図基準(案)」の規定に基づき作成するものとする。
- 完成図書とは、工事完成時に納品する成果品であり、施工計画書、打合せ簿、材 料確認願い、段階確認願い、工事写真、出来形管理関係及び品質管理関係、完成 図、台帳関係等をいう。
- 工事写真とは、工事着手前及び工事完成、また、施工管理の手段として、各工 事の施工段階及び工事完成後明視できない箇所の施工状況、出来形寸法、品質 管理状況、工事中の災害写真等を写真管理基準に基づき撮影したものをいう。 なお、工事写真の電子データは「デジタル写真管理情報基準(案)」に基づき作 成するものとする。
- 品質管理資料とは、品質管理統括表、品質管理関係報告書、品質管理一覧表等 をいう。
- 出来形管理資料とは、工事出来形成果表、出来形図、工事出来高報告書等をい う。

# 3 フォルダ構成

電子的手段により引き渡される電子成果品は、図 3-1に示すフォルダ構成とする。 電子媒体のルート直下に「DRAWINGS」、「MEET」、「PLAN」、「DRAWINGF」、 「PHOTO」、「BORING」、「OTHRS」のフォルダ及び工事管理ファイルを置く。 各管理ファイルを規定する DTD 及び XSL ファイルも該当フォルダに格納する。ただ し、XSL ファイルの格納は任意とする。「MEET」、「PLAN」、「OTHRS」フォル ダの下に「ORG」サブフォルダを置く。格納する電子データファイルがないフォルダ は作成しなくてもよい。

各フォルダ及びサブフォルダに格納するファイルは、次の通りとする。

- 「DRAWINGS」フォルダには、発注図の電子データファイルを「CAD 製図基準 (案)」に従い格納する。ただし、ファイル形式は原則 SXF(sfc 形式))とする。 「SPEC」サブフォルダには、特記仕様書オリジナルファイルを格納する。 「DRAWINGS」フォルダに格納する図面管理ファイル及び発注図は、発注者よ り電子データとして提出されたものを格納し、請負者側にて新たに電子データの 作成を行う必要はない。DTD 及び XSL ファイルもこのフォルダに格納する。た だし、XSL ファイルの格納は任意とする。
- 「MEET」フォルダには、打合せ簿管理ファイルを格納する。DTD 及び XSL フ ァイルもこのフォルダに格納する。ただし、XSL ファイルの格納は任意とする。 「ORG」サブフォルダには、打合せ簿オリジナルファイル、品質管理オリジナル ファイル、出来形管理オリジナルファイルを格納する。
- 「PLAN」フォルダには、施工計画書管理ファイルを格納する。DTD 及び XSL ファイルもこのフォルダに格納する。ただし、XSL ファイルの格納は任意とする。 「ORG」サブフォルダには、施工計画書オリジナルファイルを格納する。
- 「DRAWINGF」フォルダには、完成図の電子データファイルを「CAD 製図基準 (案)」に従い格納する。ただし、ファイル形式は原則 SXF(sfc 形式))とする。
- 「PHOTO」フォルダには、工事写真の電子データファイルを「デジタル写真管 理情報基準(案)」に従い格納する。
- 「BORING」フォルダには、地質・土質調査の電子データファイルを「地質・土 質調査成果電子納品要領(案)」に従い格納する。
- 「OTHRS」フォルダは、監督職員の承諾を得て作成することができ、作成する 際は、その他管理ファイルを格納する。DTD 及び XSL ファイルもこのフォルダ に格納する。ただし、XSL ファイルの格納は任意とする。「ORGnnn」サブフォ ルダは監督職員の承諾を得て複数作成することができ、各工事の特性に応じたデ ータ等を格納する。「ORGnnn」サブフォルダの「nnn」は数字を示しており、 連番とする。ただし、発注者の指示及び、参照する各種要領等により指定されて いる場合は連番としなくてもよい。

フォルダ作成上の留意事項は次の通りとする。

- フォルダ名称は、半角英数大文字とする。
- 「OTHRS」フォルダ以外の各フォルダは、直接対象ファイルを格納し、階層分 けは行わない。
- 図 3-1のフォルダの順番は、例示であり、表示の順番はこれによるものではない。

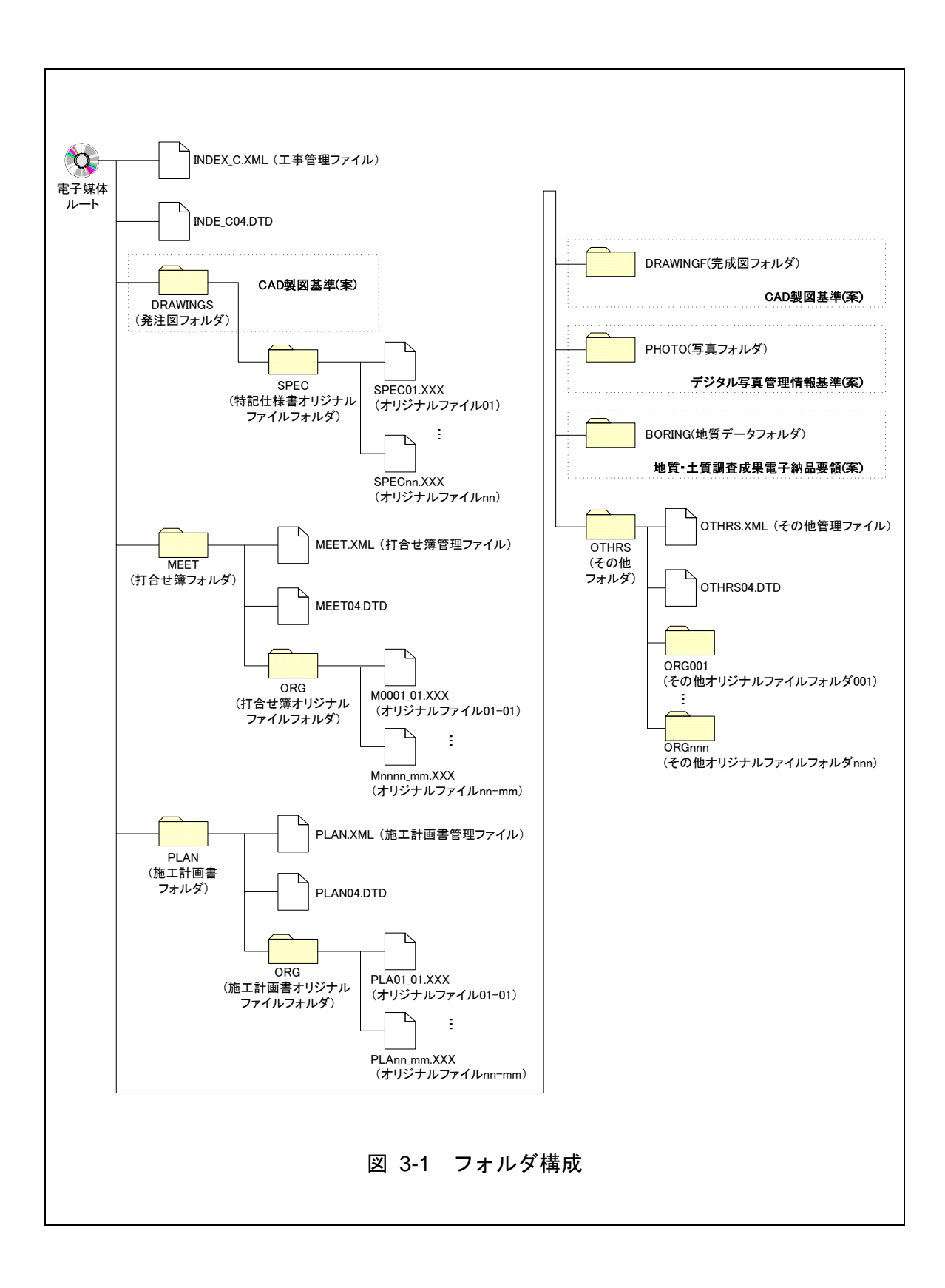

【解説】

- 「OTHRS」フォルダは、監督職員の承諾を得て作成することができ、作成する 際は、その他管理ファイルを格納する。「ORG」サブフォルダは、監督職員の 承諾を得て複数作成することができ、工事の検討や設計等、各工事の特性に応じ たデータを格納する。
- 「ORG」サブフォルダ内には任意でフォルダを作成することができるが、階層 は、「7-1 電子媒体」の CD-R の論理フォーマットの制約からルートから数えて 最大 8 階層までとなることに注意する。
- 「OTHRS」フォルダには、監督職員と協議し決定したデータを格納する。
- オリジナルファイルとは、「CAD、ワープロ、表計算ソフト等で作成した雷子 データ」を指す。なお、オリジナルファイルにはスキャニング(紙原本しかない もの)によって作成した電子データ及び原本が PDF ファイル等でしか存在しな い電子データを含む。
- 各要領に記載されていないフォルダについては作成しないのが望ましい。
- 本要領や他の要領はホームページ等で確認し最新のものを入手すること。また、 正誤表等についても、確認すること。

※ ルート

ルートとは階層型ファイル構造における最上階層のディレクトリやフォルダのことをいう。

※ DTD Document Type Definitions(文書型定義)

XML 文書では、ユーザが任意でデータ(タグ)の要素・属性や文書構造を定義したものを DTD(文 書型定義)という。文書に含まれるデータの要素名や属性や構造を表現する。

※ XSL eXtensible Style Language

XML 文書の書式(体裁)を指定するスタイルシートを提供する仕様であり、「標準仕様書 TS X0088:2006 拡張可能なスタイルシート(XSL)1.1」、「JIS X 4169:2007 XSL 交換(XSLT)1.0」の規 格がある。

# 4 成果品の管理項目

# 4-1 工事管理項目

電子媒体に格納する工事管理ファイル(INDEX\_C.XML)に記入する工事管理項 目は下表に示す通りである。

|      | 分類・項目名                  | 記入内容                                                                                                    | データ表現         | 文字数   | 記入者 | 必要度            |
|------|-------------------------|----------------------------------------------------------------------------------------------------|---------------|-------|-----|----------------|
|      | メディア番号                  | 提出した電子媒体の通し番号を記入する。単一の<br>電子媒体であれば1となる。                                                                                                 | 半角数字          | 8     | п   | $\circledcirc$ |
|      | メディア総枚数                 | 提出した電子媒体の総枚数を記入する。                                                                                                    | 半角数字          | 8     | п   | $\circledcirc$ |
|      | 適用要領基準                  | 電子成果品の作成で適用した要領・基準の版(「十<br>木 201304-01」で固定)を記入する。<br>(分野:土木、西暦年:2013、月:04、版:01)<br>※但し、雷子納品作成ソフトにより修正不可の場<br>合は 200805-01 (国基準) でも可とする。 | 全角文字<br>半角英数字 | 30    |     | $\circledcirc$ |
|      | 発注図フォルダ名                | 発注図を格納するために「DRAWINGS」フォルダを<br>作成した場合はフォルダ名称(DRAWINGS で固<br>定)を記入する。                                                                     | 半角英数大文字       | 8 固定  |     | $\bigcirc$     |
|      | 特記仕様書オリジナ<br>ルファイルフォルダ名 | 特記仕様書を格納するために「SPEC」フォルダを<br>作成した場合はフォルダ名称(DRAWINGS/SPEC<br>で固定)を記入する。                                                                   | 半角英数大文字       | 13 固定 | ▲   | $\bigcirc$     |
| 基礎情報 | 打合せ簿フォルダ名               | 打合せ簿を格納するために「MEET」フォルダを作<br>成した場合はフォルダ名称(MEET で固定)を記入<br>する。                                                                            | 半角英数大文字       | 4 固定  | ▲   | $\bigcirc$     |
|      | 打合せ簿オリジナルフ<br>ァイルフォルダ名  | 打合せ簿オリジナルファイルを格納するフォルダ<br>名称(MEET/ORG で固定)を記入する。                                                                                        | 半角英数大文字       | 8 固定  | ▲   | ∩              |
|      | 施工計画書フォルダ<br>名          | 施工計画書を格納するために「PLAN」フォルダを<br>作成した場合はフォルダ名称(PLAN で固定)を記<br>入する。                                                                           | 半角英数大文字       | 4 固定  | ▲   | 0              |
|      | 施工計画書オリジナ<br>ルファイルフォルダ名 | 施工計画書オリジナルファイルを格納するフォル<br>ダ名称(PLAN/ORG で固定)を記入する。                                                                                       | 半角英数大文字       | 8 固定  | ▲   | $\bigcirc$     |
|      | 完成図フォルダ名                | 完成図を格納するために「DRAWINGF」フォルダ<br>を作成した場合はフォルダ名称(DRAWINGF で固<br>定)を記入する。                                                                     | 半角英数大文字       | 8 固定  | ▲   | $\bigcirc$     |
|      | 写真フォルダ名                 | 写真を格納するために「PHOTO」フォルダを作成<br>した場合はフォルダ名称(PHOTO で固定)を記入<br>する。                                                                            | 半角英数大文字       | 5 固定  | ▲   | $\bigcirc$     |
|      | 地質データフォルダ名              | 地質データを格納するために「BORING」フォルダ<br>を作成した場合はフォルダ名称(BORING で固定)<br>を記入する。                                                                       | 半角英数大文字       | 6 固定  | ▲   | $\bigcirc$     |

表 4-1 工事管理項目 (1/4)

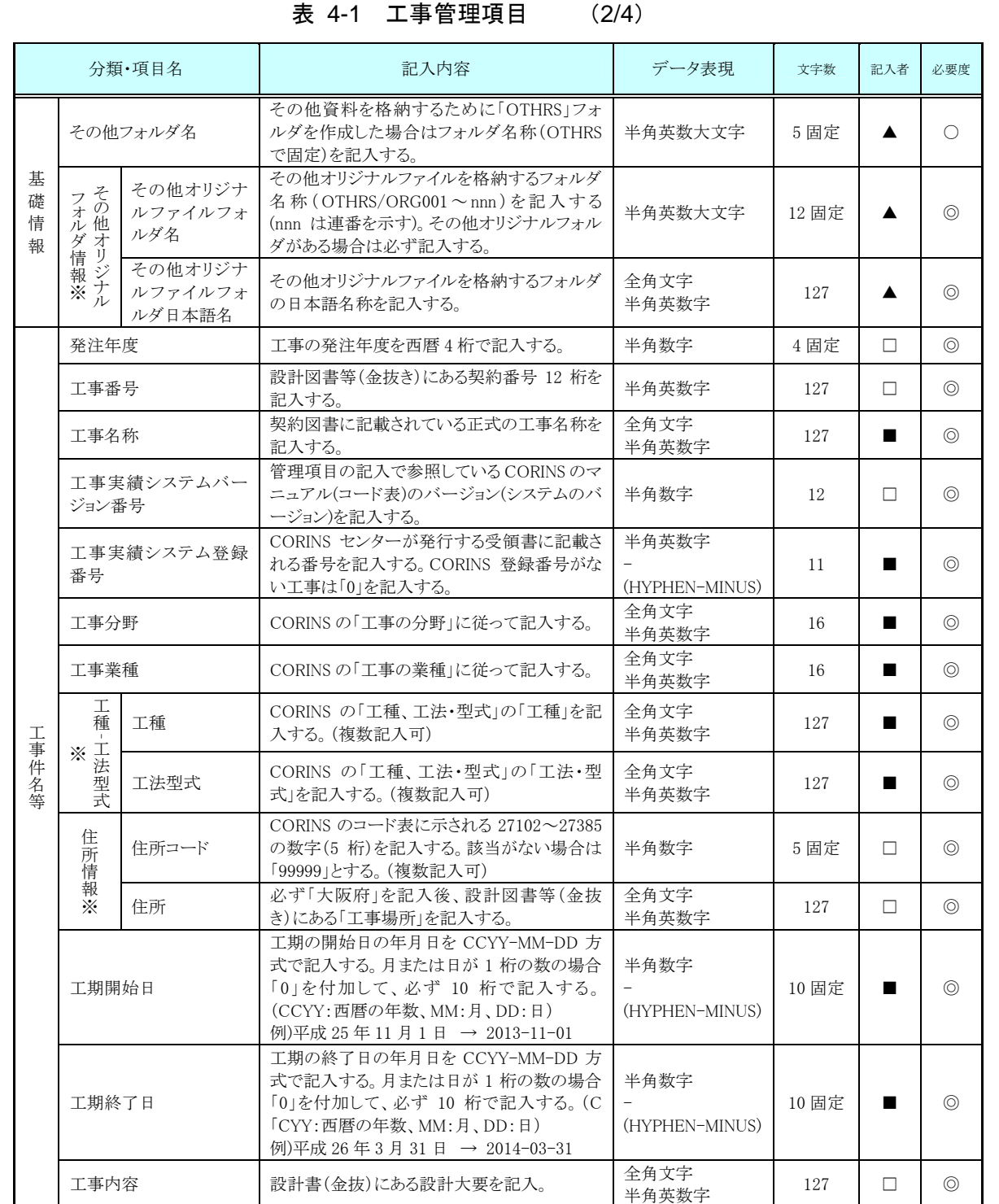

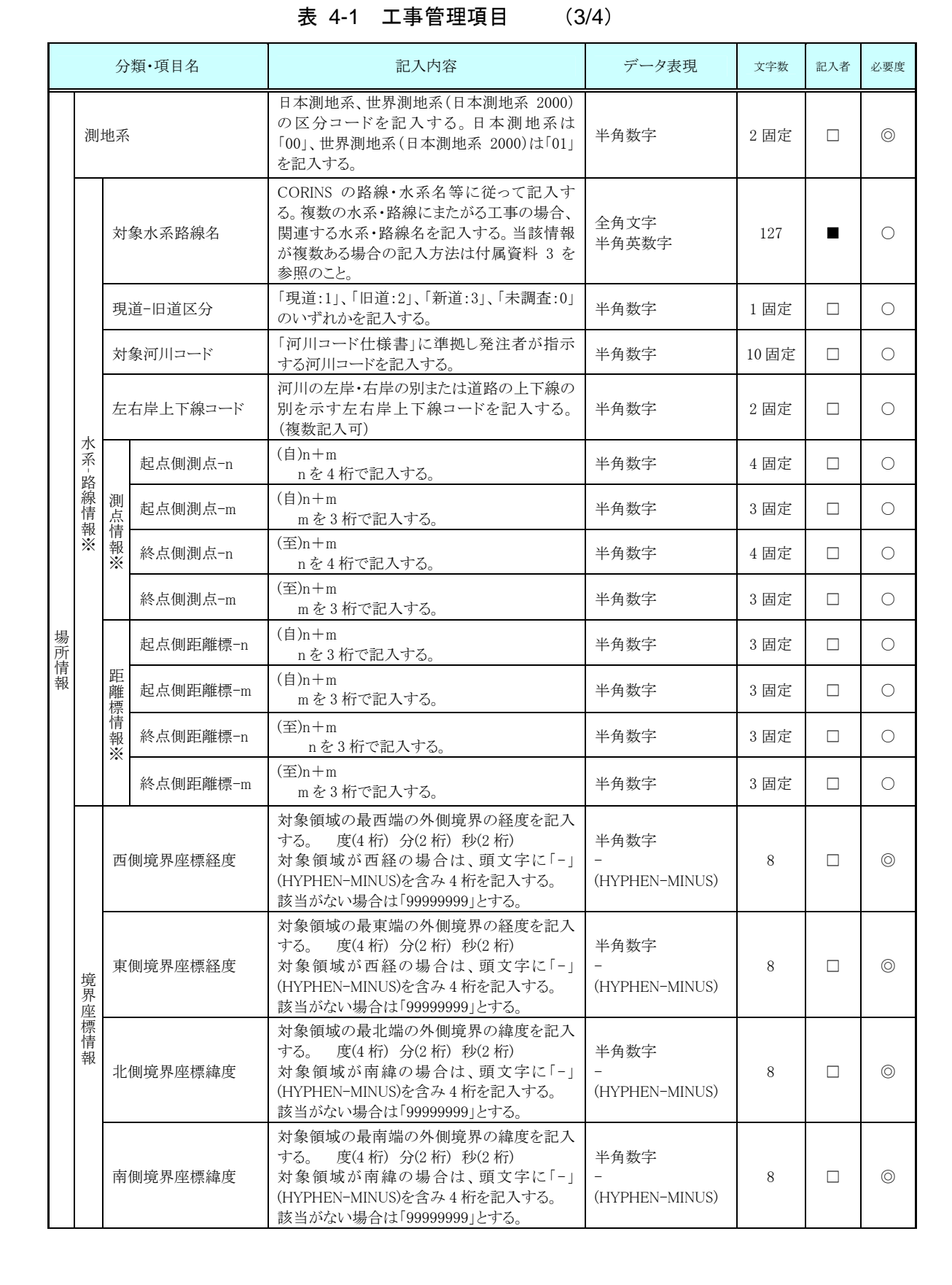

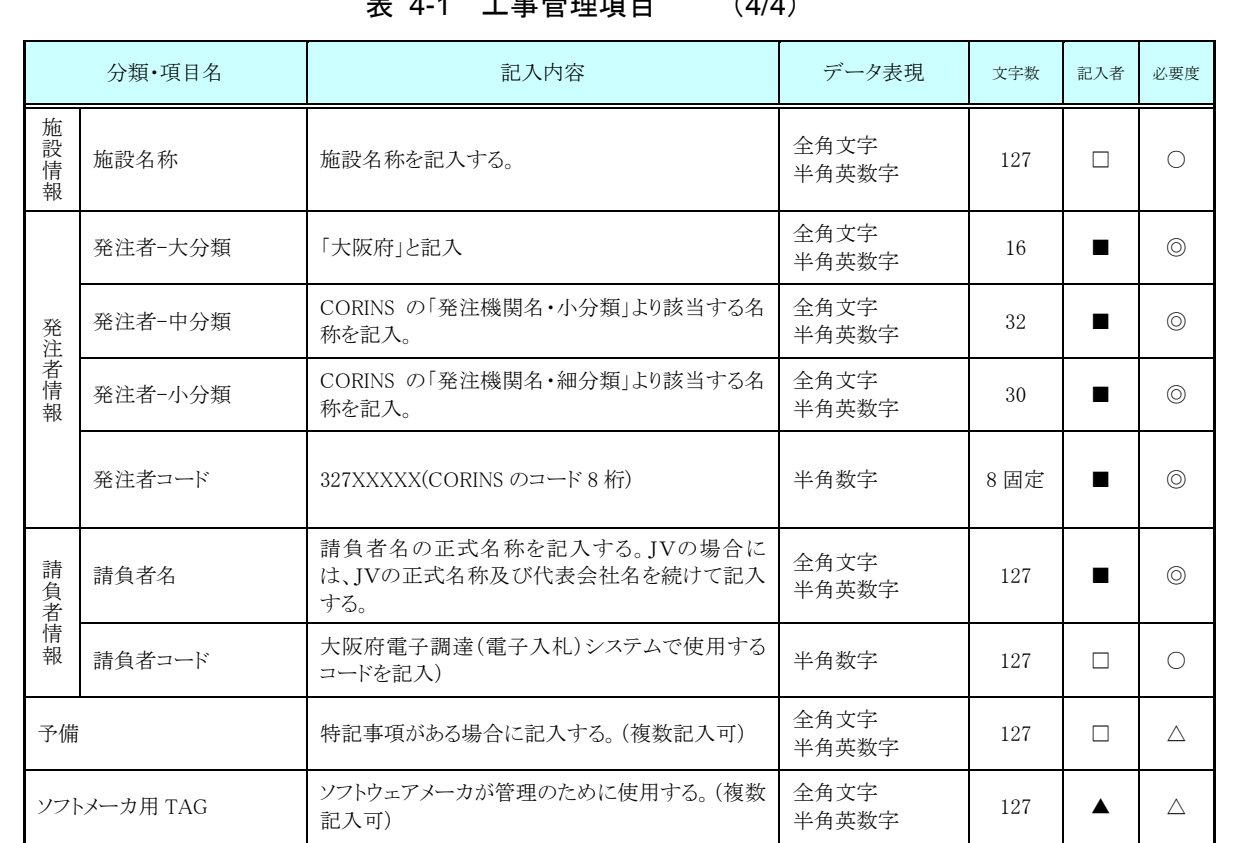

# -<br>エ車管理項目 *(4/4*)

全角文字と半角英数字が混在している項目については、全角の文字数を示してお り、半角英数字 2 文字で全角文字 1 文字に相当する。表に示している文字数以内で 記入する。

【記入者】 ■:CORINS から出力される XML ファイル(CORINS 提出用ディ スクのファイルフォーマット)から取り込むことが可能な項目。

- □:電子成果品作成者が記入する項目。
- ▲:電子成果品作成ソフト等が自動的に記入する項目。

【必要度】 ◎:必須記入。

○:条件付き必須記入。(データが分かる場合は必ず記入する) △:任意記入。

※複数ある場合にはこの項を必要な回数繰り返す。

【解説】

- (1) 基礎事項
	- 工事管理項目は、電子成果品の電子データファイルを検索、参照、再利用してい くための属性項目である。
	- 工事管理項目のデータ表現の定義は、「8-2使用文字」に従う。
	- 付属資料 1 に管理ファイルの DTD、付属資料 2 に管理ファイルの XML 記入例 を示す。
	- CORINS(コリンズ: COnstruction Records Information Service)は、「工事実 績と技術者のデータベース」であり、公共工事の一般競争入札方式等の入札・契 約手続きを支援する。
- (2) 場所に関わる情報の記入 (詳細は付属資料 3 参照)
- 1) 「住所コード」(必須記入項目)

住所コードは工事対象地域が位置する都道府県または市区町村を表し、 CORINS の施工場所コード表を参考に記入する。工事対象地域が複数の市区町 村にまたがる場合は、該当する市区町村コードを全て記入する(複数記入可)。 工事務対象地域の境界が判定し難い場合は、わかる範囲で記入する。また、工 事対象地域の範囲により、市区町村コード・都道府県コードを選択して記入す る。特定の地域に該当しない工事については、「99999」(対象地域なし)を記入 する。住所コードを都道府県レベルで表す場合は、全 5 桁の住所コードのうち 市区町村コード部(下 3 桁)を「000」として記入する。

(例) 大阪府全域を表す住所コード:

2) 「住所」(必須記入項目)

住所は設計図書等に指示されている住所、地名(○○事務所管内、○○川流域 など)を含め、該当地域の住所を記入する(複数記入可)。文字コードは全角文字・ 半角英数字を標準とし、全角英数字は用いない。また、原則として住所に俗称 は用いない。

3) 場所情報

場所情報については、特定の場所・地域によらない工事を除き「境界座標」 を必ず記入する。水系・路線により場所が示される工事おいては「測点」または 「距離標」のいずれかを記入することができる。また、「測点」及び「距離標」は「対 象水系路線名」、「対象河川コード」(いずれも複数記入可)の件数に対応して複 数記入することができる。

(A)測点

工事対象となる起点側測点及び終点側測点を測点番号(n)及び測点からの距 離(m)の組み合わせで記入する(複数記入可)。

(B)対象水系路線名

対象水系路線名は対象水系路線名の情報がある場合に記入する。

(C)現道-旧道区分

現道-旧道区分は、「道路管理関係デジタル道路地図データベース標準 第 3.0 版 平成 15 年 4 月 財団法人 日本デジタル道路地図協会」に準拠し、「現 道:1」、「旧道:2」、「新道:3」、「未調査:0」のいずれかを記入する。

(D)対象河川コード

対象河川コードは「河川コード仕様書 国土交通省河川局」に準拠し発注者 が指示する河川コードを記入する。(複数記入可)。なお、河川コードを記入す る場合は左右岸コードを併せて記入する。

(E)左右岸上下線コード

場所情報として距離標を記入する場合は、河川の左岸・右岸等の別または道 路の上下線の別を示す左右岸上下線コードを記入する。

(河川)00:不明、01:左岸、02:右岸、03:中州 99:その他

(道路)00:不明、10:上り線、20:下り線、30:上下線共通 99:その他

- \*左右岸コードは「河川基盤地図ガイドライン(案) 第 2.1 版 平成 13 年 12 月 国土交通省河川局河川計画課」に準拠している。
- \*上下線コードは「道路管理関係デジタル道路地図データベース標準 第 3.0 版 平成 15年4月 財団法人 日本デジタル道路地図協会」に基づき左右岸 コードとのコードの重複を避けるため「0」を付加して桁上げしている。
- \*「99:その他」は水部・河川敷部外、車道部外等の場合に適用する。

(F)距離標

工事対象となる起点側距離標及び終点側距離標について、起点側からの距離 「○○○km」「△△△m」を各々「距離標-n」及び「距離標-m」として記入 する(複数記入可)。

#### (G) 境界座標(必須記入項目)

「境界座標」は世界測地系(日本測地系 2000)に準拠する。その範囲は対象範 囲を囲む矩形の領域を示し、西側及び東側の経度と北側及び南側の緯度を各々 度(3桁)分(2桁)秒(2桁)で表される7桁の数値を記入する。特定の地域に該当し ない工事については、「99999999」(対象地域なし)を各項目に記入する。「境 界座標」は「対象領域の外側」を記入する。なお、対象領域が南緯及び西経の場合 は頭文字に「-」(HYPHEN-MINUS)を記入する。

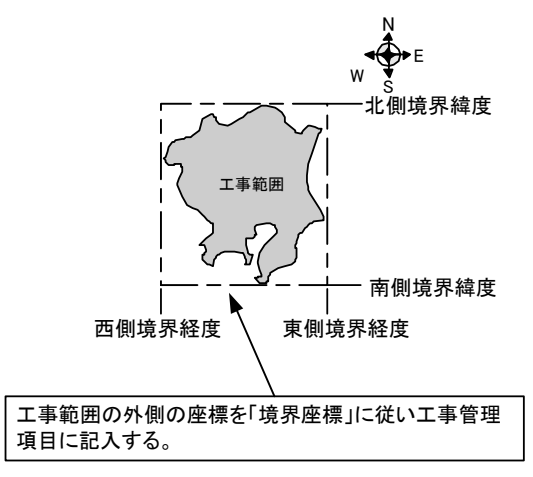

図 4-1 境界座標が示す範囲

<境界座標の取得精度について>

成果品の「工事管理ファイル」の管理項目に記入する境界座標の精度は、工 事範囲にもよるが 100m 程度を目安とする(ちなみに、経緯度の1秒は地上距 離で約 30m に相当する)。なお、工事範囲が大きくなれば一般に精度も粗くな るが、可能な範囲の精度で取得することが望ましい。

# 4-2 打合せ簿管理項目

電子媒体に格納する打合せ簿管理ファイル(MEET.XML)に記入する管理項目は、 下表に示す通りである。

#### 分類・項目名 記入内容 データ表現 文字数 記入者 必要度 打合せ簿の通し番号を記入する。連番を原則と するが、やむを得ない理由である場合は中抜け シリアル番号 半角数字 5 □ | ◎ (欠番)してもよい。12 番目を、"00012"の様に 0 を付けて表現してはいけない。 当該打合せ簿が派生した上位にあたる打合せ 簿のシリアル番号を記入する。(本項目はシリア 上位打合せ簿シ ル番号の属性として保持) 半角英数字 15 | □ | | ○ リアル番号 例)シリアル番号「20」の打合せ簿の上位にシル アル番号「5」の打合せ簿が該当する場合は、 「5」と記入する。 当該打合せ簿から派生した下位にあたる打合せ 簿のシリアル番号を記入する。(本項目はシリア 下位打合せ簿シ ル番号の属性として保持) 半角英数字  $15$   $\Box$   $\Box$ リアル番号 例)シリアル番号「5」の打合せ簿の下位にシリア ル番号「20」の打合せ簿が該当する場合は、 「20」と記入する。 打合せ簿の種類を記入する。 全角文字 打合せ簿種類 (「指示」「承諾」「協議」「提出」「提示」「報告」「通  $\begin{array}{c|c|c|c|c|c|c|c|c} \n\text{##} & \text{##} & \text{#} & \text{#}$ 知」「その他」) 打合せ簿の標題もしくは打合せ簿の内容を簡潔 全角文字  $\begin{array}{ccccc}\n\text{#} & \text{#} \\
\text{#} & \text{#} \\
\text{#} & \text{#} \\
\text{#} & \text{#} \\
\text{#} & \text{#} \\
\text{#} & \text{#} \\
\text{#} & \text{#} \\
\text{#} & \text{#} \\
\text{#} & \text{#} \\
\text{#} & \text{#} \\
\text{#} & \text{#} \\
\text{#} & \text{#} \\
\text{#} & \text{#} \\
\text{#} & \text{#} \\
\text{#} & \text{#} \\
\text{#} & \text{#} \\
\text{#} & \text{#} \\
\text{#}$ に記入する。 打合せ: - キャンプ マンチ アルファイル しゅうしょう しゅうしゃ しゅうしゃ しゅうしゃ しゅうしゃ しゅうしゅう しゅうしゅう しゅうしゅう しゅうしゅう しゅうしゅう しゅうしゅう しゅうしゅう しゅうしゅう しゅうしゃ 「施工管理」「安全管理」「出来形管理」「品質管 全角文字 管理区分 理」「出来高管理」「原価管理」「工程管理」「写真 主<sub>月文</sub>→<br>半角英数字 127 □ ○ 簿情 管理」等の管理区分を記入する。 報 関 図面ファイル名 関連する図面がある場合は、図面管理項目の<br>連合 <u>[図面ファイル名]を記入する。(複数記入可)</u><br>資 シリアル番号 関連する写真がある場合は、写真管理項目の | <sub>因生 7</sub> ン凶曲かのシットは、凶曲 『 生タ 日 <sup>○</sup> | 半角英数大文字 | 12 固定 | □ | △<br>[図面ファイル名]を記入する。(複数記入可) | 半角英数大文字 | 12 固定 | □ | △ ※ 関連する写真がある場合は、写真管理項目の | <sub>関</sub>連 9 ⊙ ⇒ 具 ルの Q 场 古 は、 → 具 官 理 惧 日 ♡ │ ― 半角数字<br>[シリアル番号]を記入する。(複数記入可) 半角数字 7 □ △ 作成者が請負者の場合 請負者名:作成者氏名 全角文字 作成者 エ<sub>ロ</sub>ステ<br>半角英数字 127 □ ◎ 作成者が発注者の場合 発注者名:作成者氏名 出先が発注者の場合 事務所名 全角文字 提出先 主<sub>月文</sub><del>)</del><br>半角英数字 127 □ ◎ 提出先が請負者の場合 請負業者名 発行元が打合せ簿を発行した年月日を CCYY-MM-DD 方式で記入する。月または日が 半角数字 10 固定 □ □ ◎ 発行日付 1 桁の数の場合「0」を付加して、必ず 10 桁で記 - 入する。(CCYY:西暦の年数、MM:月、DD:日) (HYPHEN-MINUS) 例)平成 25 年 12 月 1 日 → 2013-12-01 提出先担当者(請負者:現場代理人、監理技術 者等、発注者:監督職員等)が打合せ簿を受理 した年月日を CCYY-MM-DD 方式で記入する。 半角数字 受理日付 月または日が1桁の数の場合「0」を付加して、必 10 固定 □ □ ◎ - ず10桁で記入する。(CCYY:西暦の年数、MM: (HYPHEN-MINUS) 月、DD:日) 例)平成 25 年 12 月 5 日 → 2013-12-05

#### 表 4-2 打合せ簿管理項目

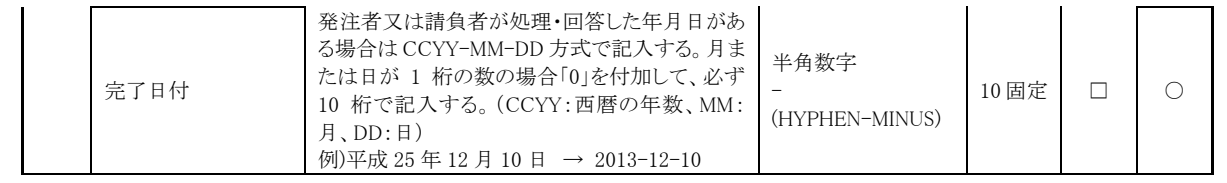

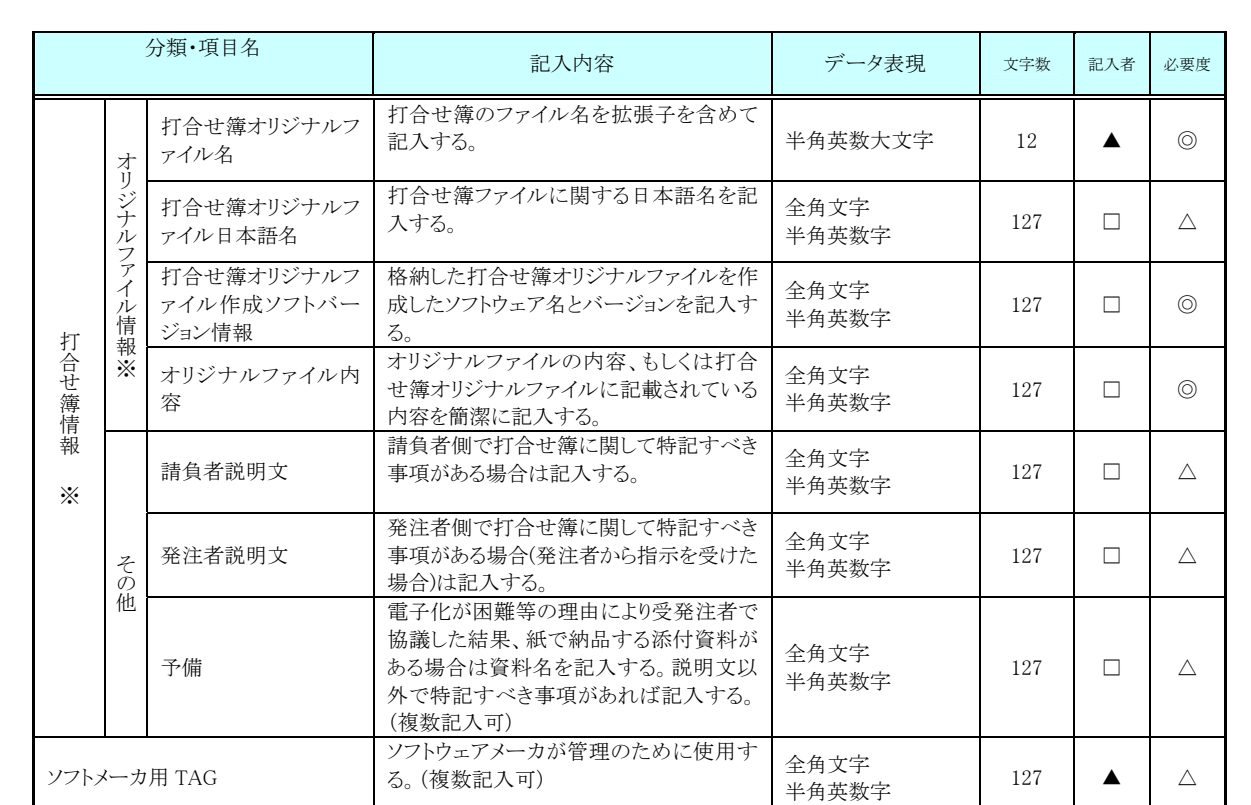

全角文字と半角英数字が混在している項目については、全角の文字数を示してお り、半角英数字 2 文字で全角文字 1 文字に相当する。表に示している文字数以内で 記入する。

【記入者】 □:電子成果品作成者が記入する項目。

▲: 電子成果品作成ソフト等が固定値を自動的に記入する項目。 【必要度】 ◎:必須記入。

○:条件付き必須記入。(データが分かる場合は必ず記入する) △:任意記入。

※複数ある場合にはこの項を必要な回数繰り返す。

### 【解説】

- 打合せ簿管理項目は、電子成果品の電子データファイルを検索、参照、再利用し ていくための属性項目である。
- 打合せ簿管理項目のデータ表現の定義は、「8-2 使用文字」に従う。
- 付属資料 1 に管理ファイルの DTD、付属資料 2 に管理ファイルの XML 記入例

を示す。

- 施工中に授受する打合せ簿には、協議に対する回答として、別途指示を出すとい ったように、主従・継承関係を持っている場合がある。これらの関係がある場合 は、「シリアル番号」の項目の属性情報として定義している「上位・下位打合せ 簿シリアル番号」に関連する打合せ簿の「シリアル番号」を記入する。
- 打合せ簿に関連する CAD 図面と工事写真がある場合は「関連資料」を記入する。 関連する CAD 図面がある場合は、図面管理項目を参照して「図面ファイル名」 を記入する。関連する写真がある場合は、写真管理項目を参照して「シリアル番 号」を記入する。
- 「管理区分」の項目には、工事管理が効率よくできる区分を記入する。原則とし て 8 項目を記入内容としてあげているが、任意に付与することができる。
- 打合せ簿管理項目のオリジナルファイル情報は、1つの打合せ簿に使用されたオ リジナルファイルを繰返し登録する。

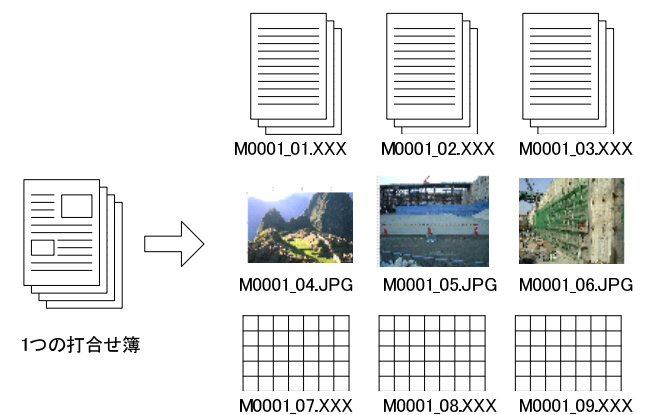

図 4-2 オリジナルファイル情報の登録

- 文書中に組み込む図、表、写真のオリジナルファイルは、電子媒体への格納は不 要である。オリジナルファイルの形式については監督職員と協議する。
- 「品質管理資料」「出来形管理資料」は「打合せ簿情報」の「打合せ簿種類」に 「提出」と記入し、「管理区分」に「品質管理」または「出来形管理」を記入す る。

# 4-3 施工計画書管理項目

電子媒体に格納する施工計画書管理ファイル(PLAN.XML)に記入する管理項目 は、下表に示す通りである。

|                   |                          | 分類·項目名                                 | 記入内容                                                                                                    | データ表現         | 文字数            | 記入者    | 必要度            |
|-------------------|--------------------------|----------------------------------------|----------------------------------------------------------------------------------------------------|---------------|----------------|--------|----------------|
| シリアル番号<br>施工計画書名称 |                          |                                        | 施工計画書の通し番号を記入する。提出時の電<br>子媒体を通して、一連のまとまった施工計画書に<br>ついてユニークであれば、中抜けしてもよい。<br>12 番目を、"00012"の様に 0 を付けて表現しては<br>いけない。 | 半鱼数字          | 5              | п      | $\circledcirc$ |
|                   | 施工計画書の標題を記入する。           | 全角文字<br>半角英数字                          | 127                                                                                                    | П             | $\circledcirc$ |        |                |
|                   |                          | 施工計画書オリ<br>ジナルファイル<br>名                | 施工計画書の文書、図面等のオリジナルファイル<br>名を拡張子を含めて記入する。                                                                           | 半角英数大文字       | 12             | ▲      | $\circledcirc$ |
| 施<br>工計<br>画書情報※  | オリジナ<br>ルファ<br>イル情<br>報※ | 施工計画書オリ<br>ジナルファイル<br>日本語名             | 施工計画書ファイルに関する日本語名を記入す<br>$\zeta$                                                                                   | 全角文字<br>半角英数字 | 127            | $\Box$ | Δ              |
|                   |                          | 施工計画書オリ<br>ジナルファイル<br>作成ソフトバー<br>ジョン情報 | 格納した施工計画書オリジナルファイルの作成ソ<br>フトウェア名とバージョン情報を記入する。                                                                     | 全角文字<br>半角英数字 | 127            | П      | $\circledcirc$ |
|                   |                          | オリジナルファ<br>イル内容                        | オリジナルファイルの内容、もしくは施工計画書オ<br>リジナルファイルに記載されている内容を簡潔に<br>記入する。                                                         | 全角文字<br>半角英数字 | 127            | п      | $\circledcirc$ |
|                   |                          | 請負者説明文                                 | 請負者側で施工計画書に関して特記すべき事項<br>がある場合は記入する。                                                                               | 全角文字<br>半角英数字 | 127            | П      | $\wedge$       |
|                   | その<br>他                  | 発注者説明文                                 | 発注者側で施工計画書に関して特記すべき事項<br>がある場合(発注者から指示を受けた場合)は記入<br>する。                                                            | 全角文字<br>半角英数字 | 127            | □      | Δ              |
|                   |                          | 予備                                     | 電子化が困難等の理由により受発注者で協議した<br>結果、紙で納品する添付資料がある場合は資料<br>名を記入する。説明文以外で特記すべき事項があ<br>れば記入する。(複数記入可)                        | 全角文字<br>半角英数字 | 127            | П      | $\triangle$    |
|                   |                          | ソフトメーカ用 TAG                            | ソフトウェアメーカが管理のために使用する。(複数<br>記入可)                                                                                   | 全角文字<br>半角英数字 | 127            |        | Λ              |

表 4-3 施工計画書管理項目

全角文字と半角英数字が混在している項目については、全角の文字数を示してお り、半角英数字 2 文字で全角文字 1 文字に相当する。表に示している文字数以内で 記入する。

【記入者】 □:電子成果品作成者が記入する項目。

▲: 電子成果品作成ソフト等が固定値を自動的に記入する項目。

【必要度】 ◎:必須記入。

○:条件付き必須記入。(データが分かる場合は必ず入力する)

△:任意記入。原則として空欄。特記すべき事項があれば記入する。

※複数ある場合にはこの項を必要な回数繰り返す。

【解説】

- 施工計画書管理項目は、電子成果品の電子データファイルを検索、参照、再利用 していくための属性項目である。
- 施工計画書管理項目のデータ表現の定義は、「8-2 使用文字」に従う。
- 付属資料 1 に管理ファイルの DTD、付属資料 2 に管理ファイルの XML 記入例 を示す。
- 文書中に組み込む図、表、写真のオリジナルファイルは、電子媒体への格納は不 要である。オリジナルファイルの形式については監督職員と協議する。

# 4-4 その他管理項目

電子媒体に格納するその他管理ファイル(OTHRS.XML)に記入する管理項目は、 下表に示す通りである。

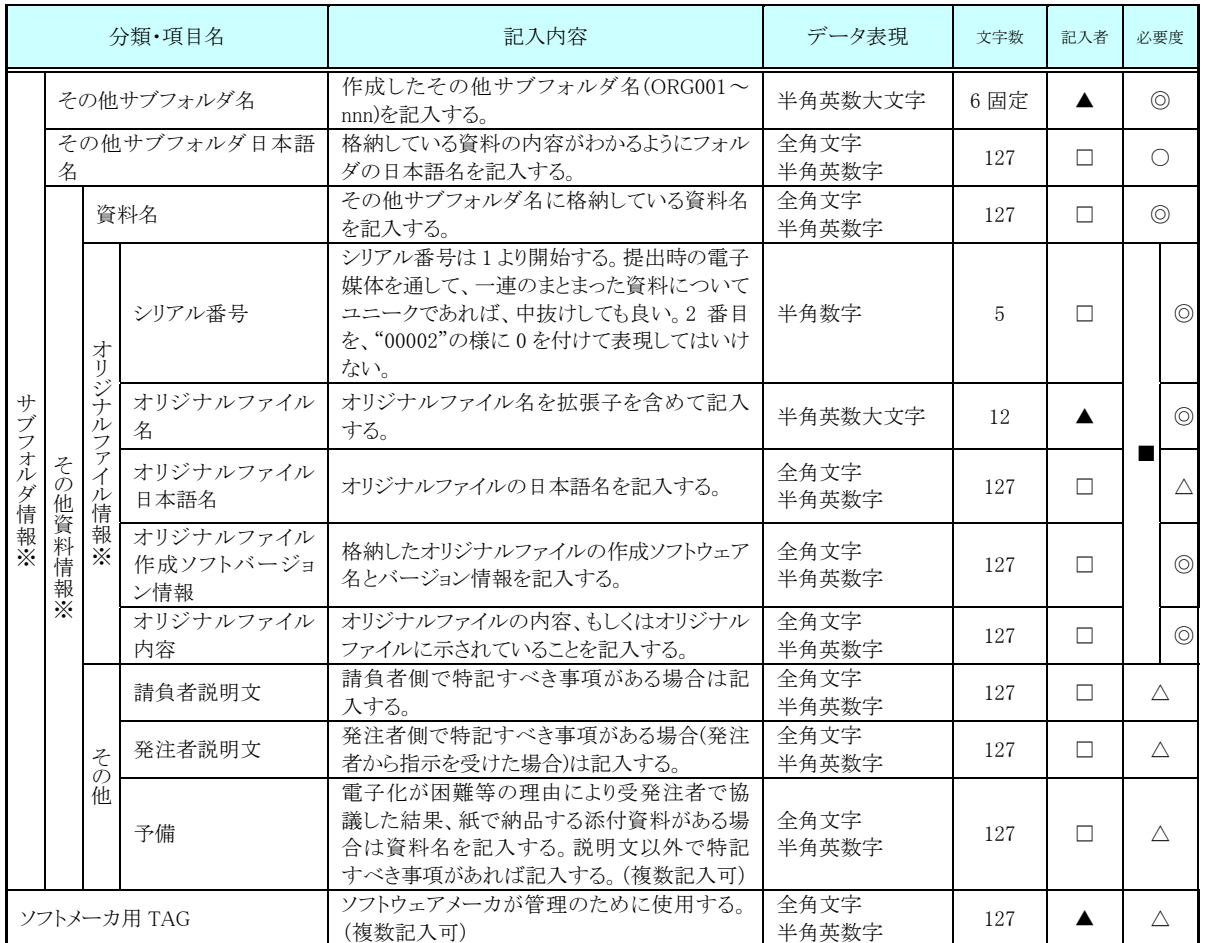

#### 表 4-4 その他資料管理項目

全角文字と半角英数字が混在している項目については、全角の文字数を示してお り、半角英数字 2 文字で全角文字 1 文字に相当する。表に示している文字数以内で 記入する。

【記入者】 □:電子成果品作成者が記入する項目。

▲: 電子成果品作成ソフト等が固定値を自動的に記入する項目。

【必要度】 ◎:必須記入。

○:条件付き必須記入。(データが分かる場合は必ず入力する)

△:任意記入。原則として空欄。特記すべき事項があれば記入する。

■: ORG サブフォルダに格納しているファイルをその他管理ファ イルにおいて管理する際に記入する。記入の有無は、格納する データの特性を踏まえ、監督職員の指示に従う。

※複数ある場合にはこの項を必要な回数繰り返す。

【解説】

- その他管理項目は、電子成果品の電子データファイルを検索、参照、再利用して いくための属性項目である。
- その他管理項目のデータ表現の定義は、「8-2 使用文字」に従う。付属資料1に管 理ファイルの DTD、付属資料 2 に管理ファイルの XML 記入例を示す。
- その他管理ファイルにおいて ORG サブフォルダ内のファイルを管理する場合は、 ORG サブフォルダの直下にオリジナルファイルを格納する。ORG サブフォルダ 内にフォルダを作成することは可能であるが、その際、その他管理ファイルでは、 作成したフォルダおよびフォルダ内に格納されているファイルの管理は行わな い(ORG サブフォルダレベルでの管理とする)。

# 5 ファイル形式

電子成果品のファイル形式は、以下のとおりとする。

- 工事管理ファイル、打合せ簿管理ファイル、施工計画書管理ファイル、その他 管理ファイルのファイル形式は XML 形式(XML1.0 に準拠)とする。
- 図面管理ファイルは「CAD 製図基準(案)」、写真管理ファイルは「デジタル写 真管理情報基準(案)」、地質情報管理ファイルは「地質・土質調査成果電子納 品要領(案)」に準じる。
- 打合せ簿オリジナルファイルを作成するソフトは、基本的に Word、Excel、 PowerPoint、画像ファイル(JPEG、TIFF)、HTML(情報共有を行った場 合)とする。ただし、PDF で納品する場合は、事前に発注者と協議する。
- 施工計画書オリジナルファイルは、基本的に Word、Excel、PowerPoint、画 像ファイル(JPEG、TIFF)、HTML(情報共有を行った場合)とする。オリ ジナルファイルと併せて、PDF で納品することが望ましい。
- 発注図・完成図ファイルのファイル形式は SXF (sfc 形式) とする。
- 写真ファイルのファイル形式は、JPEG とする。ただし、参考図ファイルは JPEG 又は TIFF 形式とする。
- 地質・十質調査データのファイル形式は「地質・十質調査成果電子納品要領(案) 運用ガイドライン」に準じる。
- 各管理ファイルのスタイルシートの作成は任意とするが、作成する場合は XSL に準じる。

【解説】

- 本要領「3 フォルダ構成」に示したように、工事管理ファイルおよび各管理ファ イルのファイル形式は XML 形式とする。
- 打合せ簿、施工計画書オリジナルファイルとして登録されるポンチ絵等について は、必ずしも「CAD 製図基準(案)」に従う必要はない。
- 各管理ファイルの閲覧性を高めるため、スタイルシートを用いてもよいが、XSL に準じて作成する。スタイルシートを作成した場合は、各管理ファイルと同じ場 所に格納する。
- 拡張子が 4 文字以上、ファイル間でリンクや階層を持った資料など、本要領によ りがたい場合は、ファイルを圧縮して、該当するフォルダに格納する。圧縮ファ イル形式は監督職員と協議し、決定する。
- 受発注者協議により、オリジナルファイルから変換した PDF ファイルも納品可 とする。
- データを変換して作成したファイルを納品する場合は、「オリジナルファイル作 成ソフトバージョン情報」へは変換ソフト名を記入する。

※XML eXtensible Markup Language(拡張型構造化記述言語)

 ユーザが任意でデータ(タグ)の要素・属性や論理構造を定義できる記述言語(メタ言語)であり、 1998 年 2 月に W3C(WWW コンソーシアム)おいて策定された。

# 6 ファイルの命名規則

- ファイル名・拡張子は、半角英数大文字とする。
- ファイル名 8 文字以内、拡張子 3 文字以内とする。
- 工事管理ファイルは「INDEX C.XML」とし、工事管理ファイルの DTD は 「INDE\_C04.DTD」(04 は版番号)とする。
- 打合せ簿管理ファイルは「MEET.XML」とし、DTD は「MEET04.DTD」(04 は版番号)とする。
- 施工計画書管理ファイルは「PLAN.XML」とし、DTD は「PLAN04.DTD」 (04 は版番号)とする。
- その他管理ファイルは「OTHRS.XML」とし、DTD は「OTHRS04.DTD」(04 は版番号)とする。
- 各管理ファイルのスタイルシートのファイル名は、「INDE\_C04.XSL」、 「MEET04.XSL」、「PLAN04.XSL」、「OTHRS04.XSL」とする。
- 打合せ簿オリジナルファイルの命名規則は次図の通り。

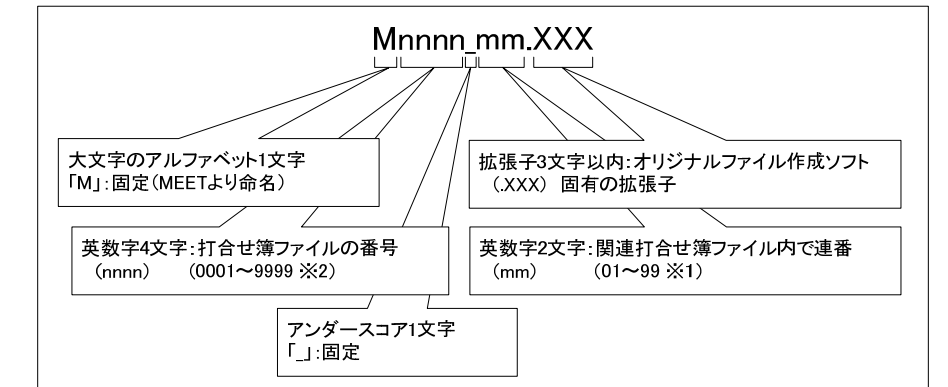

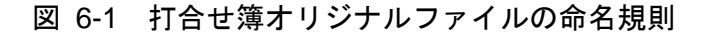

施工計画書オリジナルファイルの命名規則は次図の通り。

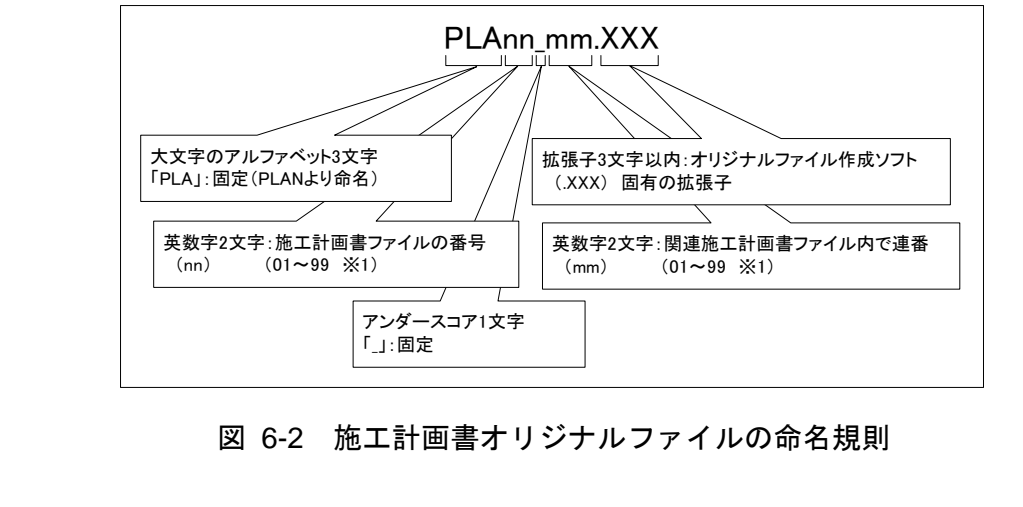

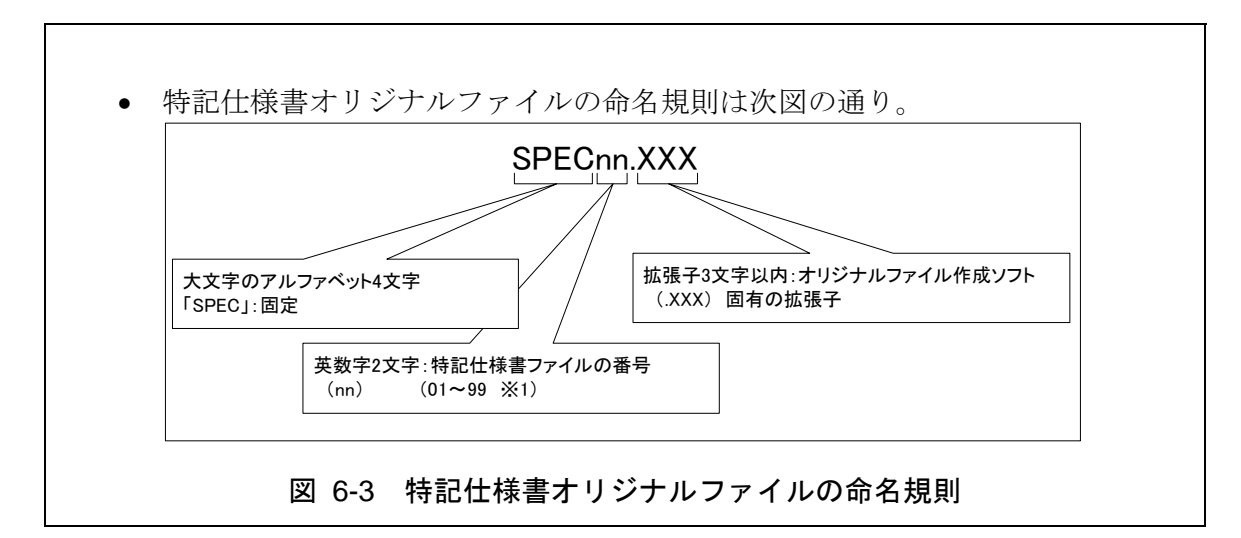

【解説】

- (1) 共通規則
	- ファイル名の文字数は、半角(1 バイト文字)で8文字以内、拡張子3文字以内と する。ファイル名に使用する文字は、半角(1 バイト文字)で、大文字のアルファ ベット「A~Z」、数字「0~9」、アンダースコア「\_」とする。
	- オリジナルファイルの通し番号は、工事の経緯がわかるように日付昇順に付番号 することを基本とする。
	- 「ORGnnn」サブフォルダに格納するファイル名は、上記の規則に準じ、監督職 員と協議する。
- (2) オリジナルファイル

打合せ簿等の文書は、複数のオリジナルファイルから構成されることがある。 この場合、文書の構成が想定できるように、オリジナルファイルの 01(例:図 6-1 「mm」)からの連番により、ファイルを区別することを基本とする。ただし、 欠番があっても構わない。

例)ワープロソフトファイル:M0001\_01.XXX ワープロソフトファイル:M0001\_02.XXX 表計算ソフトファイル :M0001\_03.XXX

#### (3) 連番の扱い

(※1 について)

連番が 100 を超える場合は、以下のようにアルファベットを用いる。

例) 100~109 の場合…A0~A9 110~119 の場合…B0~B9 120~129 の場合…C0~C9

(※2 について)

連番が 9999 を超える場合は、以下のようにアルファベットを用いる。

例)10000~10999 の場合…A000~A999 11000~11999 の場合…B000~B999 12000~12999 の場合…C000~C999

# 7 電子媒体

### 7-1 電子媒体

電子媒体へ格納された情報は、次の条件を満たさなければならない。

- 1 情報の真正性が確保されていること。
- 2 情報の見読性が確保されていること。
- 3 情報の保存性が確保されていること。

【解説】

- 電子成果品が第三者により書き換えられないようにするため、電子媒体に格納す る成果品には、真正性、見読性及び保存性を確保する必要がある。
- 真正性の確保とは、正当な人が格納した情報(文書、図面等)に対して第三者の確 認により作成の責任と所在が明確であるとともに、故意または過失による虚偽記 入、書き換え、消去等が防止されていることである。
- 見読性の確保とは、電子媒体に格納された情報(文書、図面等)を必要・目的に応 じてパソコン等電子機器を用いて速やかに確認可能な状態を確保することであ る。
- 保存性の確保とは、電子媒体に格納された情報(文書、図面等)が、規程で定めら れた期間において真正性と見読性を満足した状態で保存することである。
- 上記の3条件を満たす電子媒体として、CD·R(一度しか書き込みができないもの) の使用を原則とする。
- CD-R の論理フォーマットは、ISO9660 (レベル 1)を原則とする。
- 基本的には、1枚の CD-R に情報を格納する。
- 複数枚の CD-R になる場合は、「7-3 成果品が複数枚に渡る場合の処置」に従う。
- 基本的には CD-R の使用とするが、特定のシステムに依存しないフォーマット形 式や再生ドライブの普及度を考慮して、DVD-R も協議により可とする。
- DVD-R にデータを記録する(パソコンを使って記録する)際のファイルシステ ムの論理フォーマットは、UDF (UDF Bridge)とする。

### 7-2 電子媒体の表記規則

● 電子媒体には、「契約番号」、「工事名称」、「作成年月」、「発注者名」、 「請負者名」、「何枚目/全体枚数」、「ウイルスチェックに関する情報」、 「フォーマット形式」、「監督員署名欄」、「現場代理人署名欄」を明記する。 電子媒体を収納するケースの背表紙には、「契約番号」、「工事名称」、「作

成年月」、「発注者名」、「請負者名」を横書きで明記する。

【解説】

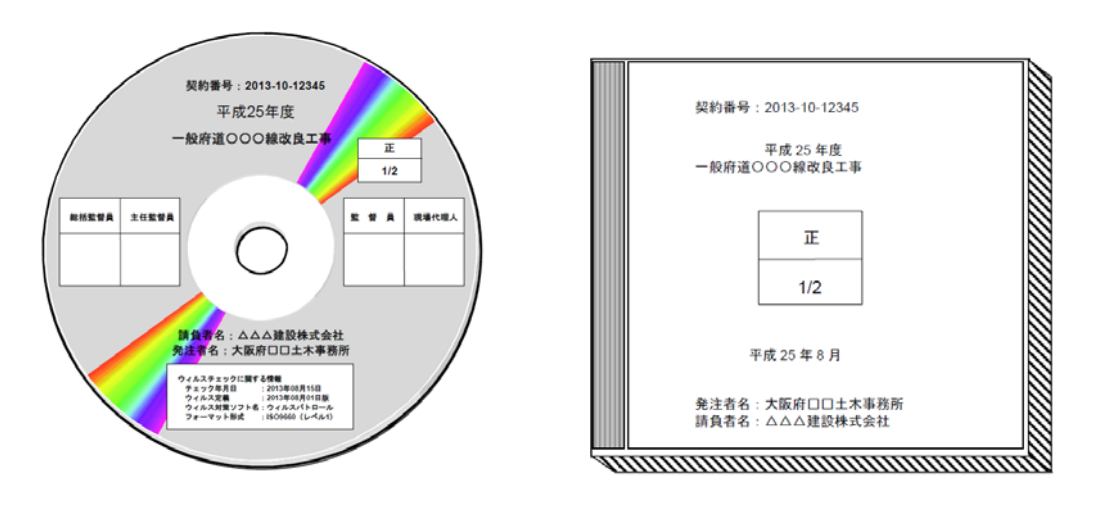

7-1 電子媒体・ケースへの表記例

- 雷子媒体には、必要項目を表面に直接印刷、または油性フェルトペンで表記し、 表面に損傷を与えないよう注意する。
- シールによっては温湿度の変化で伸縮し、電子媒体に損傷を与えることがあるた め、シールは使用しない。
- 監督員署名欄、現場管理人署名欄は、受発注者双方が、油性フェルトペンにて記 述する。
- 「ウイルスチェックに関する情報」は、使用した「ウイルス対策ソフト名」「ウ イルス定義年月日」もしくは「パターンファイル名」、「チェック年月日」を明 記する。ウイルス対策の詳細は「8-1 ウイルス対策」に示す。
- プラスチックケースのラベルの背表紙には、以下の例のように記載する。工事名 が長く書ききれない場合は頭から書けるところまで記入する。 例: 平成○年度○○○○○○○○○○工事 平成○年○月 (長い場合)平成○年度○○○○○○○○○○○○ 平成○年○月
- 7-3 成果品が複数枚に渡る場合の処置
	- 電子成果品は、原則1枚の電子媒体に格納する。
	- データが容量的に 1 枚の電子媒体に納まらず複数枚になる場合は、同一の工事 管理ファイル(INDEX C.XML)を各電子媒体のルート直下に格納する。ただし、 基礎情報の「メディア番号」には該当する番号を記入する。
	- 各フォルダにおいても同様に、同一の管理ファイルを各電子媒体に格納する。

### 【解説】

● 成果品を複数枚の媒体に分けて格納する場合の例を下図に示す。

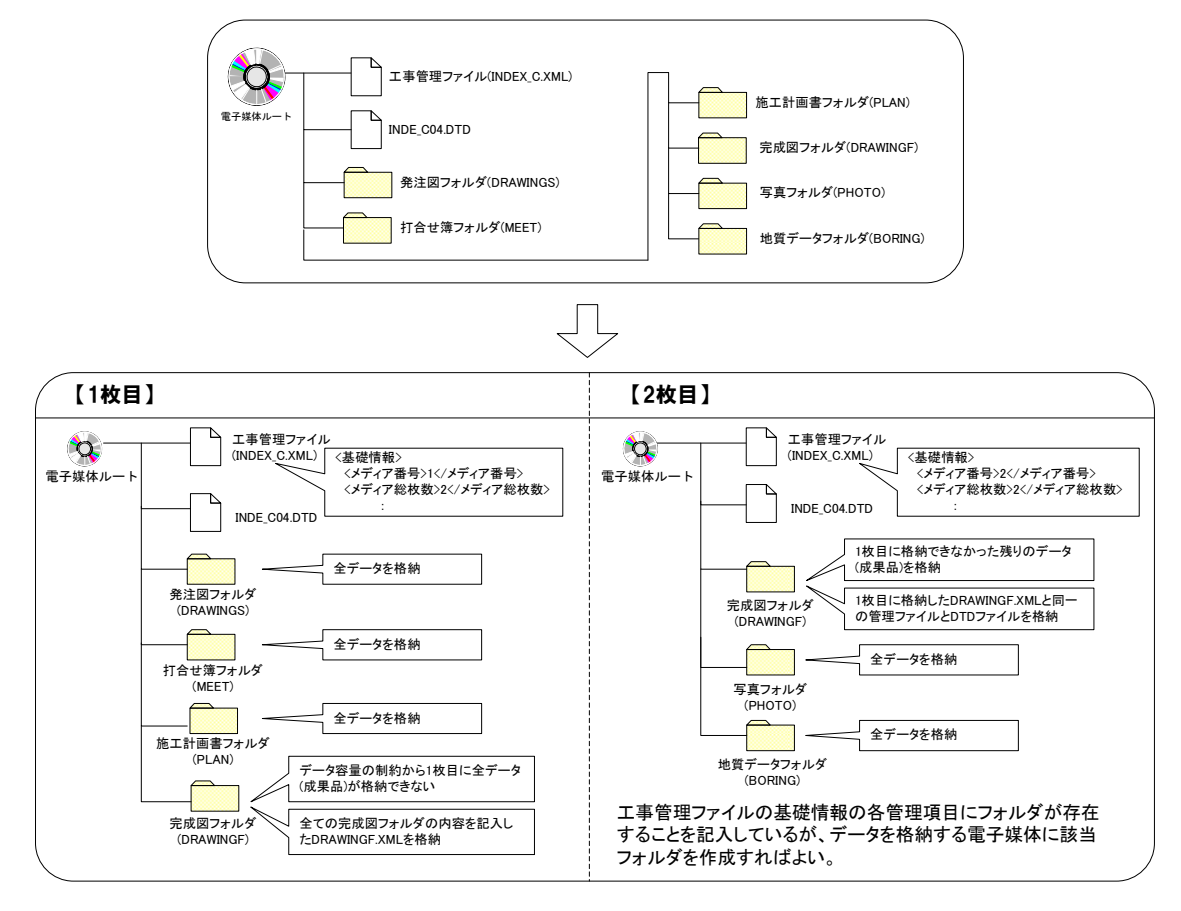

#### 図 7-2 成果品の複数枚の電子媒体への格納例

● 工事管理ファイルの基礎情報の「メディア番号」は、ラベルに明記してある何枚 目/全体枚数と整合を取る。

# 8 その他留意事項

# 8-1 ウイルス対策

- 請負者は、電子成果品が完成した時点で、ウイルスチェックを行う。
- ウイルス対策ソフトは特に指定はしないが、信頼性の高いものを利用する。
- 最新のウイルスも検出できるように、ウイルス対策ソフトは常に最新のデータ に更新(アップデート)したものを利用する。
- 電子媒体の表面には、「使用したウイルス対策ソフト名」、「ウイルス(パター ンファイル)定義年月日またはパターンファイル名」、「チェック年月日(西暦 表示)」を明記する。

#### 8-2 使用文字

- 本規定は、管理ファイル(XML 文書)を対象とする。
- 半角文字をJIS X 0201で規定されている文字から片仮名用図形文字を除いた ラテン文字用図形文字のみとする。
- 全角文字を JIS X 0208 で規定されている文字から数字とラテン文字を除いた 文字のみとする。

【解説】

#### (1) 文字の定義

本要領で用いている文字に関わる用語を次のように定義する。

1) 全角文字

JIS X 0208 で規定されている文字から数字とラテン文字を除いた文字を全 角文字という。

2) 半角英数字

JIS X 0201 で規定されている文字から片仮名用図形文字を除いた文字を半 角英数字という。

3) 半角英数大文字

「半角英数字」からラテン小文字(LATIN SMALL LETTER A~Z)を除いた 文字を半角英数大文字という。

4) 半角数字

JIS X 0201 で規定されている文字のうちの数字(DIGIT ZERO~NINE)及び 小数点(.)を半角数字という。

#### (2) 留意事項

長期的な見読性を確保するため、使用できる文字を必要最小限に規定している。 もともと OS に備わっておらず、利用者が独自に作成した外字は、他の端末で は表示できないので使用を認めない。地名や人名などの表現で特殊な文字が必要 な時(利用者が作成した外字や機種依存文字の使用が必要な場合等)は、平仮名も しくは片仮名などの標準化された全角文字で表現する。

### 8-3 オリジナルファイルの電子化について

- 図表等は、基本的には文書ファイルにリンクまたは貼り付けて管理する。
- 貼り付けられた図表等は、管理ファイルで管理を行わず文書内容で図表等を判 断できればよい。
- 貼り付けていない図表等は文書ファイルと分離した形で管理ファイルにおいて 管理する。なお、管理ファイルでは、図表等の位置(ページ数、図表番号等)を 管理しない。

【解説】

オリジナルファイルに貼り付けられた図表は、管理ファイルによる管理を行わな いとともに図表等の位置も管理しない。

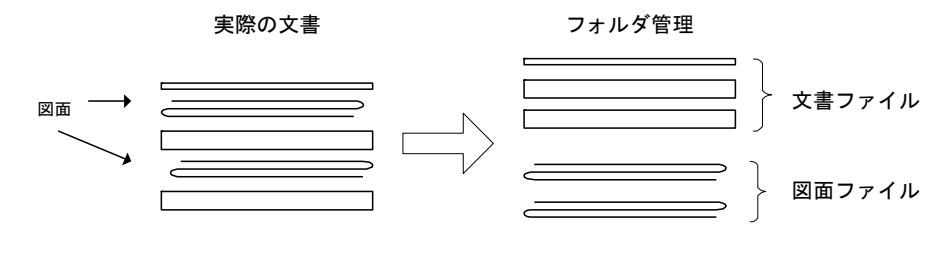

図 8-1 図表等の取り扱いイメージ

8-4 電子化が困難な資料の取り扱い

電子化が難しい書類の取り扱いは、事前に監督職員と協議する。

【解説】

電子化が難しい書類としては、品質証明書、カタログ、見本など、電子化されて いない資料がある。

- 鋼材、鉄筋のミルシート
- セメントの品質証明
- 骨材のアルカリ・シリカ反応性試験結果
- 廃棄物マニフェスト
- 二次製品の品質証明書
- コンクリート品質試験結果

### 8-5 その他の媒体

CD-R(DVD-R)正副各 1 部ずつ納品するほか、紙媒体として下記書類を提出 する。 ● 出来高図 1部 ● 写真 (ダイジェスト版) 1部 施工計画書 1 部

【解説】

上記①~③については、工事施工中に使用したものでもよい。また、写真(ダイ ジェスト版)については、現像プリントの必要はなく、A4 大の紙に写真データ (JPG)3 枚程度を貼り付け、プリント出力したものを綴じたものでよい。

なお、その他に紙による納品の必要があるものについては、受発注者間で協議す るものとする。

### 8-6 情報共有システム

情報共有システムは、工事の施工段階で打合せ簿等の各種書類の提出や承認と いった日々のやりとりを、インターネットを介して大阪府建設 CALS システム上 で行うものである。

このシステムを利用することにより、インターネットで提出承認されたデータ がサーバに蓄積されるため、書類の紛失・破損防止や書類の提出のためだけの移 動といった時間・経費の削減が可能となり、より適正で効率的な公共事業の執行 が期待できる。

施工中の書類のやり取りは本システムを介して行うこととなるが、公印や社印 が必要な書類については、オリジナルデータとして電子化するとともに従来通り 紙での提出とする。

また、情報共有システムを利用して、成果品を作成した案件については電子媒 体 (CD-R 等) の提出を不要とする。

【解説】

情報共有システムの対象範囲は以下のとおりであり、今後順次拡大を図るものと する。

土木一般工事のうち税込設計金額が 90,000 千円以上の全案件

- 橋梁上部工事の全案件
- 設備工事のうち、プラント工事の全案件

上記案件以外にも、情報共有システムの利用について、受発注者間で協議の整っ たものについては対象とする。

情報共有システムを利用した打合せ簿等の提出書類については、押印の必要はな い。ただし、公印等の必要な書類は除く。

### 8-7 電子納品チェッカー

大阪府電子納品チェッカーは、大阪府電子納品要領(案)(設備工事を除く) に基づき、ファイル名、管理項目、管理ファイルの文法、PDF ファイルのしおり・ セキュリティ等、ボーリング交換用データ、ファイルの有無、CAD ファイルのチ ェックを行うチェックプログラムである。このチェックプログラムは、大阪府都 市整備部が発注する業務委託及び工事の受注者及び監督職員における電子成果品 チェックの作業負担軽減及び効率的な業務処理を図る。

受注者は電子成果品を監督職員に提出する際、チェックプログラムから出力さ れる、チェック結果も併せて提出すること。

#### 【解説】

チェック結果は、エラーが無いことが基本であるが、受発注者間での合意があれ ばこの限りではない。

利用対象者は大阪府都市整備部が発注する工事の受注者である。

- 電子納品チェッカーの対象範囲は以下のとおりとする。
- 土木一般工事のうち税込設計金額が 90,000 千円以上の全案件
- 橋梁上部工事の全案件
- 税込み設計金額が9千万円未満の竣工写真のみ電子納品対象の全案件

プログラムは、大阪府ホームページの建設 CALS 電子納品の下記 WEB サイトに 公開しているので、ファイルをダウンロードして利用すること。

http://www.pref.osaka.jp/jigyokanri/cals/CALS2.html

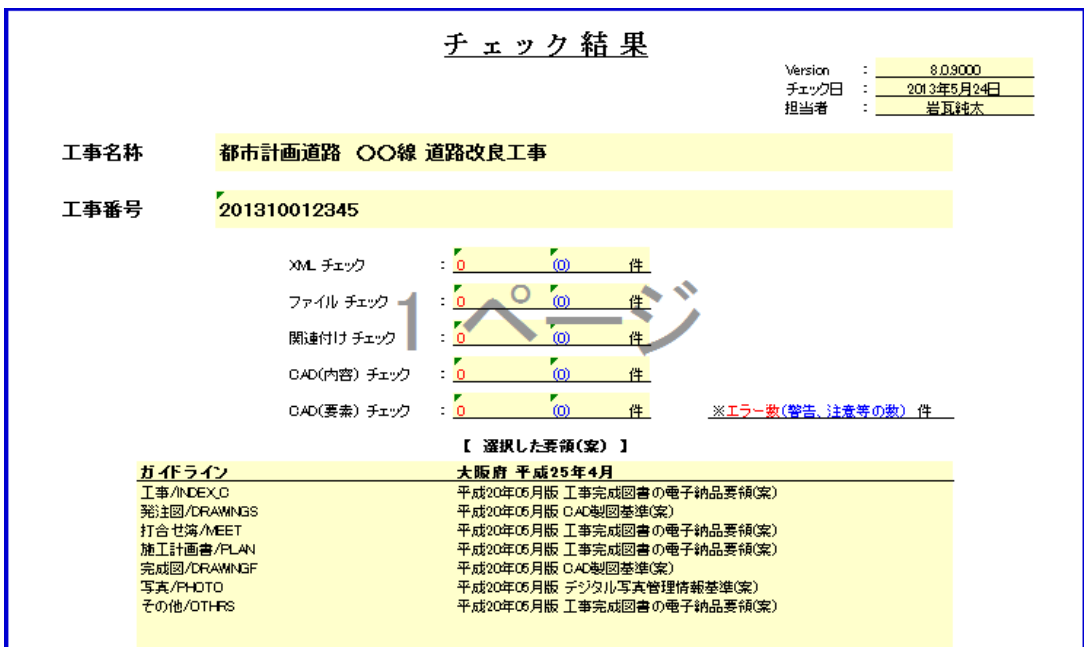

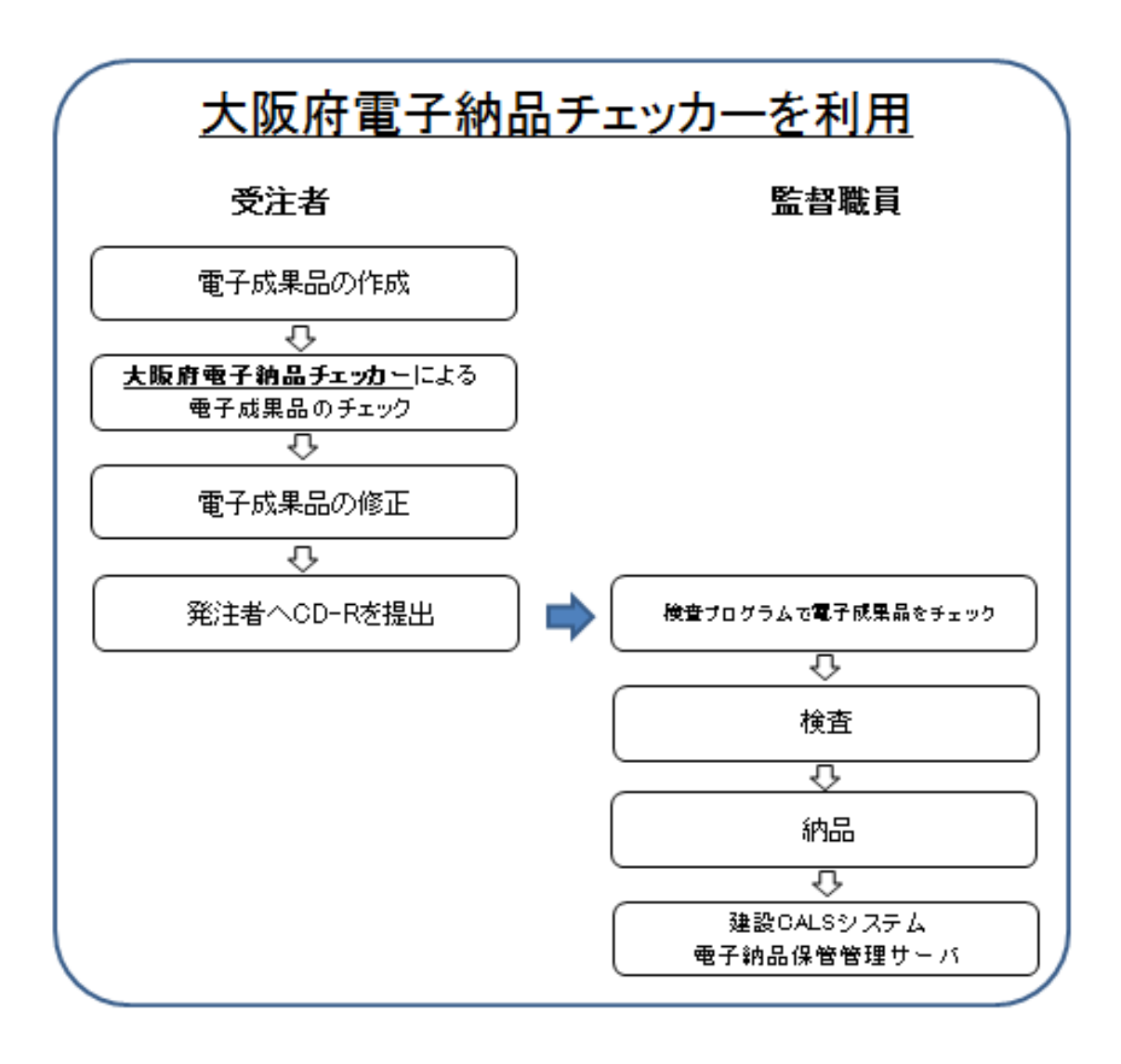

# 8-8 写真の画素数(ファイルの大きさ等)

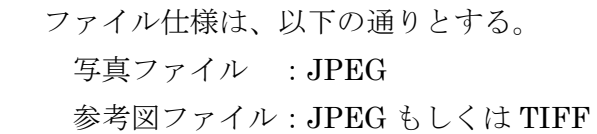

#### 【解説】

写真データの画像ファイル形式は、JPEG とする。また、有効画素数を大きくす ると、ファイル容量が大きくなり、電子媒体が複数枚になるとともに、操作性も低 くなるので、有効画素数は黒板の文字が確認できる程度(100 万画素程度)を基本 とするが、現在のデジタルカメラの性能から鑑み、これによらない場合も是とする。 参考として、画像サイズ・画質と画像ファイルサイズの参考値を以下に示す。

| 画像サイズ<br>(pixels)                | 画質      | 画像ファイルサイズ |
|----------------------------------|---------|-----------|
|                                  | 高精細-F   | 約 7.87MB  |
| 12M<br>$(4000 \times 3000)$      | 標準-N    | 約 4.13MB  |
|                                  | エコノミー-E | 約 2.76MB  |
|                                  | 高精細-F   | 約 4.59MB  |
| 8M<br>$(3264 \times 2448)$       | 標準-N    | 約 2.46MB  |
|                                  | エコノミー-E | 約 1.67MB  |
|                                  | 高精細-F   | 約 2.99MB  |
| 5M<br>$(2560 \times 1920)$       | 標準-N    | 約 1.62MB  |
|                                  | エコノミー-E | 約 1.12MB  |
|                                  | 高精細-F   | 約 1.26MB  |
| 3M<br>$(2048 \times 1536)$       | 標準-N    | 約 790KB   |
|                                  | エコノミー-E | 約 470KB   |
|                                  | 高精細-F   | 約 330KB   |
| <b>VGA</b><br>$(640 \times 480)$ | 標準-N    | 約 190KB   |
|                                  | エコノミー-E | 約 140KB   |

デジタルカメラにおけるファイル容量の一例

### 8-9 工事検査

電子納品された成果物の書類検査は、発注者が電子データで検査することを原 則とするが、検査を効率的に行うために以下のように定める。

- 電子成果物により検査を行う書類の範囲は、検査を効率的に行う観点から、 受発注者間の協議により取り決めるものとする。
- 書類検査を行うための準備(検査用機器等)は、原則として発注者が行う。

【解説】

検査の準備は原則として発注者が行い、建設 CALS/EC を推進するためにも出 来るだけ電子データで検査を行う事が望ましい。

(1)電子成果物により検査を行う書類の範囲

基本的には、電子化を行ったすべての成果品に対して行う。

(2)書類検査用機器構成

標準的な機器構成は以下の通りである。

- ・パソコン
- ・プロジェクタ
- ・スクリーン
- (3) 閲覧用ソフトウェア

 検査時における書類の閲覧は、発注者の用意する電子納品検索閲覧ソフ トを利用するものとする。ただし、請負者からの申し出があれば、市販の 電子媒体作成用ソフト等の検索・閲覧機能を利用することもできる。ただ しその場合、機器類は請負者が用意する。

(4)機器の操作

 検査官が閲覧を希望する書類の検索・表示を行うための機器の操作は、 原則として請負者が行う。請負者は電子媒体の内容や閲覧用ソフトの機能 を熟知するものを、操作補助員としてつけても良い。また、検査を効率的 に行うために請負者は、余分に電子納品媒体(CD-R 等)、パソコン等を 監督員との協議により準備する。

# 8-10 電子納品の適用範囲

工事の電子納品の適用範囲は以下のとおりとし、普及啓発を図りながら順次拡 大をめざすものとする。

- 土木一般工事のうち税込設計金額が 90,000 千円以上の全案件(設計金額が これに満たない土木一般工事については、竣工写真のみ電子納品対象とす る。)
- 橋梁上部工事の全案件
- 設備工事のうち、プラント工事の全案件

【解説】

上記案件以外にも、請負者より電子納品の申し出があったもの(部分的な電子納 品含む)及び受発注者間で協議の整ったものについては、電子納品の対象とする。

### 付属資料 1 管理ファイルの DTD

各管理ファイルの DTD を以下に示す。なお、DTD ファイルは、電子納品 Web サイト(http://www.cals-ed.go.jp/)から入手できる。

(1) 工事管理ファイルの DTD

工事管理ファイル(INDEX C.XML)の DTD(INDE C04.DTD)を以下に示す。

 $\langle$ 1--INDE\_C04.DTD / 2013/04 -->

<!ELEMENT constdata (基礎情報,工事件名等,場所情報,施設情報?,発注者情報,請負者情報,予備\*, ソフトメーカ用 TAG\*)>

<!ATTLIST constdata DTD\_version CDATA #FIXED "04">

<!-- 基礎情報 -->

<!ELEMENT 基礎情報 (メディア番号,メディア総枚数,適用要領基準,発注図フォルダ名?,特記仕様 書オリジナルファイルフォルダ名?,打合せ簿フォルダ名?,打合せ簿オリジナルファイルフォルダ 名?,施工計画書フォルダ名?,施工計画書オリジナルファイルフォルダ名?,完成図フォルダ名?,写真 フォルダ名?,地質データフォルダ名?,その他フォルダ名?,その他オリジナルフォルダ情報\*)>

- <!ELEMENT メディア番号 (#PCDATA)>
- <!ELEMENT メディア総枚数 (#PCDATA)>
- <!ELEMENT 適用要領基準 (#PCDATA)>
- <!ELEMENT 発注図フォルダ名 (#PCDATA)>
- <!ELEMENT 特記仕様書オリジナルファイルフォルダ名 (#PCDATA)>
- <!ELEMENT 打合せ簿フォルダ名 (#PCDATA)>
- <!ELEMENT 打合せ簿オリジナルファイルフォルダ名 (#PCDATA)>
- <!ELEMENT 施工計画書フォルダ名 (#PCDATA)>
- <!ELEMENT 施工計画書オリジナルファイルフォルダ名 (#PCDATA)>
- <!ELEMENT 完成図フォルダ名 (#PCDATA)>
- <!ELEMENT 写真フォルダ名 (#PCDATA)>
- <!ELEMENT 地質データフォルダ名 (#PCDATA)>
- <!ELEMENT その他フォルダ名 (#PCDATA)>

 <!ELEMENT その他オリジナルフォルダ情報 (その他オリジナルファイルフォルダ名,その他オ リジナルファイルフォルダ日本語名)>

<!ELEMENT その他オリジナルファイルフォルダ名 (#PCDATA)>

<!ELEMENT その他オリジナルファイルフォルダ日本語名 (#PCDATA)>

<!-- 工事件名等 -->

<!ELEMENT 工事件名等 (発注年度,工事番号,工事名称,工事実績システムバージョン番号,工事実績 システム登録番号,工事分野,工事業種,工種-工法型式+,住所情報+,工期開始日,工期終了日,工事内 容)>

 <!ELEMENT 発注年度 (#PCDATA)> <!ELEMENT 工事番号 (#PCDATA)> <!ELEMENT 工事名称 (#PCDATA)> <!ELEMENT 工事実績システムバージョン番号 (#PCDATA)> <!ELEMENT 工事実績システム登録番号 (#PCDATA)> <!ELEMENT 工事分野 (#PCDATA)> <!ELEMENT 工事業種 (#PCDATA)> <!ELEMENT 工期開始日 (#PCDATA)> <!ELEMENT 工期終了日 (#PCDATA)> <!ELEMENT 工事内容 (#PCDATA)>

 <!ELEMENT 工種-工法型式 (工種+,工法型式+)> <!ELEMENT 工種 (#PCDATA)> <!ELEMENT 工法型式 (#PCDATA)> <!ELEMENT 住所情報 (住所コード+,住所+)> <!ELEMENT 住所コード (#PCDATA)> <!ELEMENT 住所 (#PCDATA)> <!-- 場所情報 --> <!ELEMENT 場所情報 (測地系,水系-路線情報\*,境界座標情報)> <!ELEMENT 測地系 (#PCDATA)> <!-- 水系-路線情報 --> <!ELEMENT 水系-路線情報 (対象水系路線名?,現道-旧道区分?,対象河川コード\*,左右岸 上下線コード\*,測点情報\*,距離標情報\*)> <!ELEMENT 対象水系路線名 (#PCDATA)> <!ELEMENT 現道-旧道区分 (#PCDATA)> <!ELEMENT 対象河川コード (#PCDATA)> <!ELEMENT 左右岸上下線コード (#PCDATA)> <!-- 測点情報 --> <!ELEMENT 測点情報 (起点側測点-n?,起点側測点-m?,終点側測点-n?,終点側測点-m? )> <!ELEMENT 起点側測点-n (#PCDATA)> <!ELEMENT 起点側測点-m (#PCDATA)> <!ELEMENT 終点側測点-n (#PCDATA)> <!ELEMENT 終点側測点-m (#PCDATA)> <!-- 距離標情報 --> <!ELEMENT 距離標情報 (起点側距離標-n?,起点側距離標-m?,終点側距離標-n?,終点側距 離標-m? )> <!ELEMENT 起点側距離標-n (#PCDATA)> <!ELEMENT 起点側距離標-m (#PCDATA)> <!ELEMENT 終点側距離標-n (#PCDATA)> <!ELEMENT 終点側距離標-m (#PCDATA)> <!-- 境界座標情報 --> <!ELEMENT 境界座標情報 (西側境界座標経度,東側境界座標経度,北側境界座標緯度,南側 境界座標緯度)> <!ELEMENT 西側境界座標経度 (#PCDATA)> <!ELEMENT 東側境界座標経度 (#PCDATA)> <!ELEMENT 北側境界座標緯度 (#PCDATA)> <!ELEMENT 南側境界座標緯度 (#PCDATA)> <!-- 施設情報 --> <!ELEMENT 施設情報 (施設名称?)> <!ELEMENT 施設名称 (#PCDATA)> <!-- 発注者情報 --> <!ELEMENT 発注者情報 (発注者-大分類,発注者-中分類,発注者-小分類,発注者コード)> <!ELEMENT 発注者-大分類 (#PCDATA)> <!ELEMENT 発注者-中分類 (#PCDATA)> <!ELEMENT 発注者-小分類 (#PCDATA)> <!ELEMENT 発注者コード (#PCDATA)>

<!-- 請負者情報 --> <!ELEMENT 請負者情報 (請負者名,請負者コード?)> <!ELEMENT 請負者名 (#PCDATA)> <!ELEMENT 請負者コード (#PCDATA)> <!ELEMENT 予備 (#PCDATA)> <!ELEMENT ソフトメーカ用 TAG (#PCDATA)>

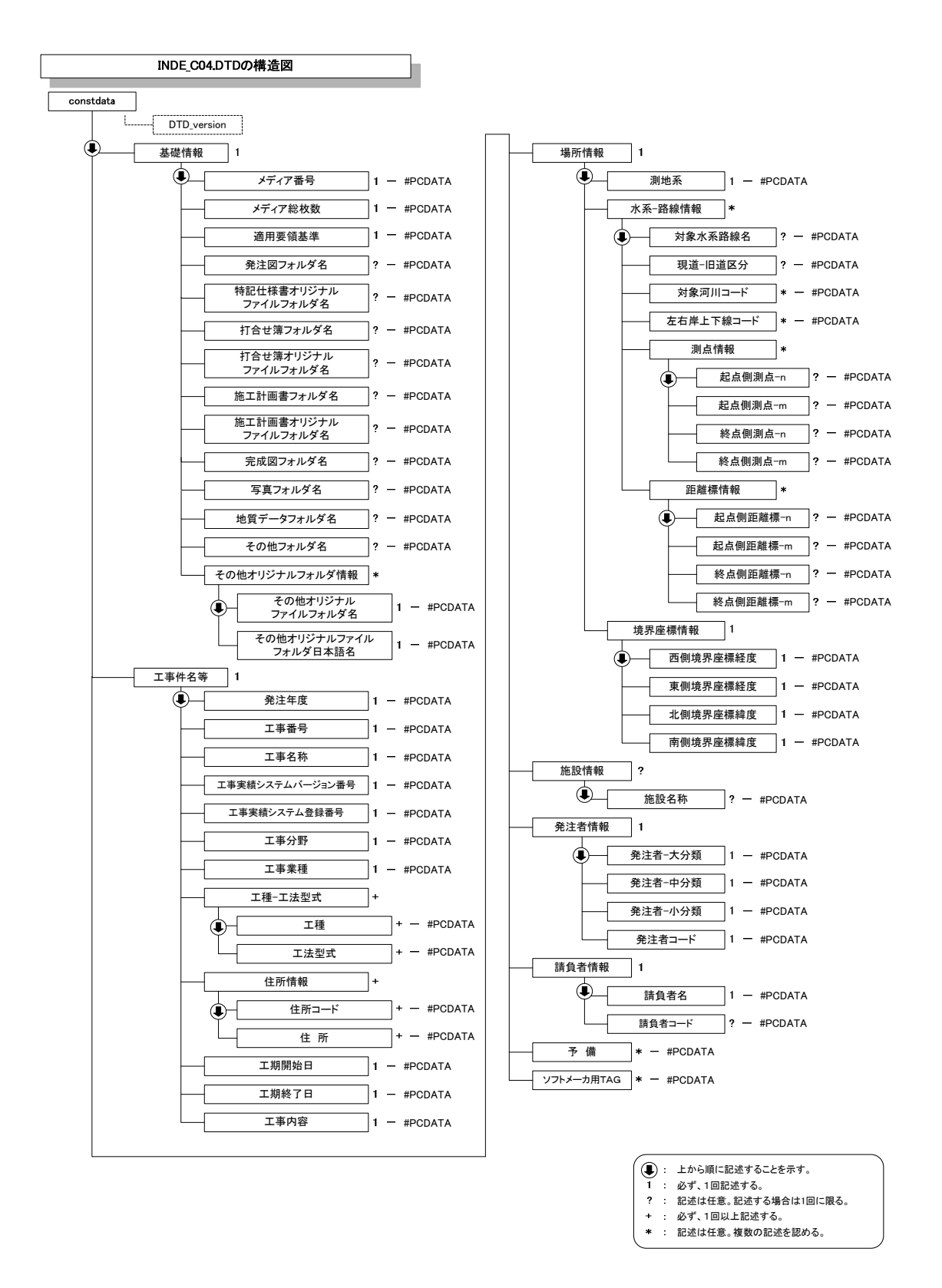

図付 1-1 工事管理ファイルの DTD の構造

(2) 打合せ簿管理ファイルの DTD

打合せ簿管理ファイル(MEET.XML)の DTD(MEET04.DTD)を以下に示す。

 $\langle$ !--MEET04.DTD / 2013/04 --> <!ELEMENT meetdata (打合せ簿情報+,ソフトメーカ用 TAG\*)> <!ATTLIST meetdata DTD\_version CDATA #FIXED "04"> <!-- 打合せ簿情報 --> <!ELEMENT 打合せ簿情報 (シリアル番号,打合せ簿種類,打合せ簿名称,管理区分?,関連資料?,作成 者,提出先,発行日付,受理日付,完了日付?,オリジナルファイル情報+,その他?)> <!ELEMENT シリアル番号 (#PCDATA)> <!ATTLIST シリアル番号 上位打合せ簿シリアル番号 NMTOKEN #IMPLIED> <!ATTLIST シリアル番号 下位打合せ簿シリアル番号 NMTOKEN #IMPLIED> <!ELEMENT 打合せ簿種類 (#PCDATA)> <!ELEMENT 打合せ簿名称 (#PCDATA)> <!ELEMENT 管理区分 (#PCDATA)> <!ELEMENT 作成者 (#PCDATA)> <!ELEMENT 提出先 (#PCDATA)> <!ELEMENT 発行日付 (#PCDATA)> <!ELEMENT 受理日付 (#PCDATA)> <!ELEMENT 完了日付 (#PCDATA)> <!-- 関連資料 --> <!ELEMENT 関連資料 (図面ファイル名\*,シリアル番号\*)> <!ELEMENT 図面ファイル名 (#PCDATA)> <!-- オリジナルファイル情報 --> <!ELEMENT オリジナルファイル情報 (打合せ簿オリジナルファイル名,打合せ簿オリジナルファイ ル日本語名?,打合せ簿オリジナルファイル作成ソフトバージョン情報,オリジナルファイル内容)> <!ELEMENT 打合せ簿オリジナルファイル名 (#PCDATA)> <!ELEMENT 打合せ簿オリジナルファイル日本語名 (#PCDATA)> <!ELEMENT 打合せ簿オリジナルファイル作成ソフトバージョン情報 (#PCDATA)>

<!ELEMENT オリジナルファイル内容 (#PCDATA)>

<!-- その他 -->

- <!ELEMENT その他 (請負者説明文?,発注者説明文?,予備\*)> <!ELEMENT 請負者説明文 (#PCDATA)> <!ELEMENT 発注者説明文 (#PCDATA)>
	- <!ELEMENT 予備 (#PCDATA)>

<!ELEMENT ソフトメーカ用 TAG (#PCDATA)>

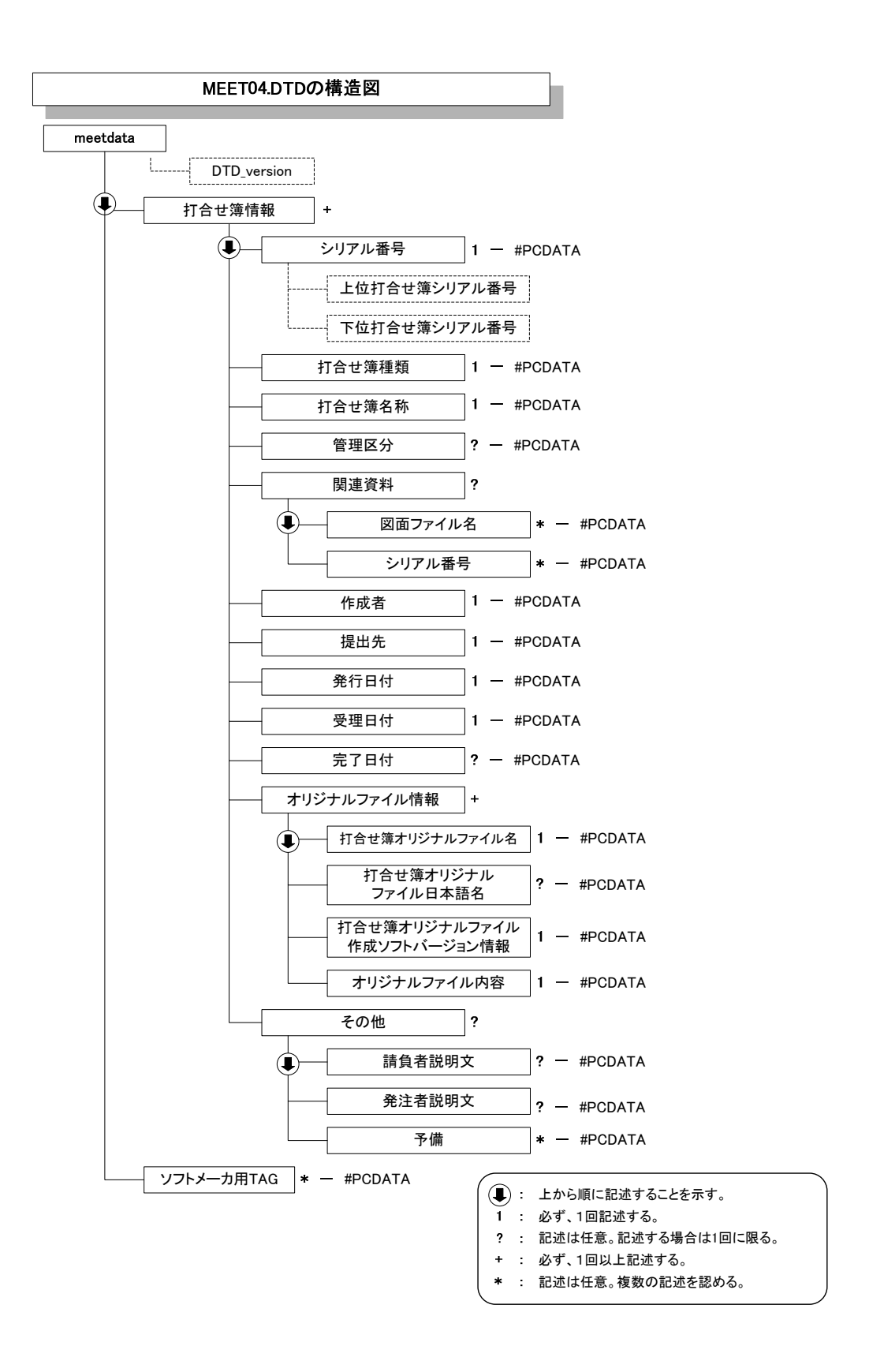

図付 1-2 打合せ簿管理ファイルの DTD の構造

(3) 施工計画書管理ファイルの DTD

施工計画書管理ファイル(PLAN.XML)の DTD(PLAN04.DTD)を以下に示す。

 $\langle$ 1--PLANO4.DTD / 2013/04 -->

- <!ELEMENT plandata (施工計画書情報+,ソフトメーカ用 TAG\*)> <!ATTLIST plandata DTD\_version CDATA #FIXED "04">
- <!-- 施工計画書情報 -->
- <!ELEMENT 施工計画書情報 (シリアル番号,施工計画書名称,オリジナルファイル情報+,その他? )> <!ELEMENT シリアル番号 (#PCDATA)>

<!ELEMENT 施工計画書名称 (#PCDATA)>

<!-- オリジナルファイル情報 -->

<!ELEMENT オリジナルファイル情報 (施工計画書オリジナルファイル名,施工計画書オリジナルフ ァイル日本語名?,施工計画書オリジナルファイル作成ソフトバージョン情報,オリジナルファイル 内容)>

<!ELEMENT 施工計画書オリジナルファイル名 (#PCDATA)>

<!ELEMENT 施工計画書オリジナルファイル日本語名 (#PCDATA)>

<!ELEMENT 施工計画書オリジナルファイル作成ソフトバージョン情報 (#PCDATA)>

<!ELEMENT オリジナルファイル内容 (#PCDATA)>

<!-- その他 -->

<!ELEMENT その他 (請負者説明文?,発注者説明文?,予備\*)>

<!ELEMENT 請負者説明文 (#PCDATA)>

<!ELEMENT 発注者説明文 (#PCDATA)>

<!ELEMENT 予備 (#PCDATA)>

<!ELEMENT ソフトメーカ用 TAG (#PCDATA)>

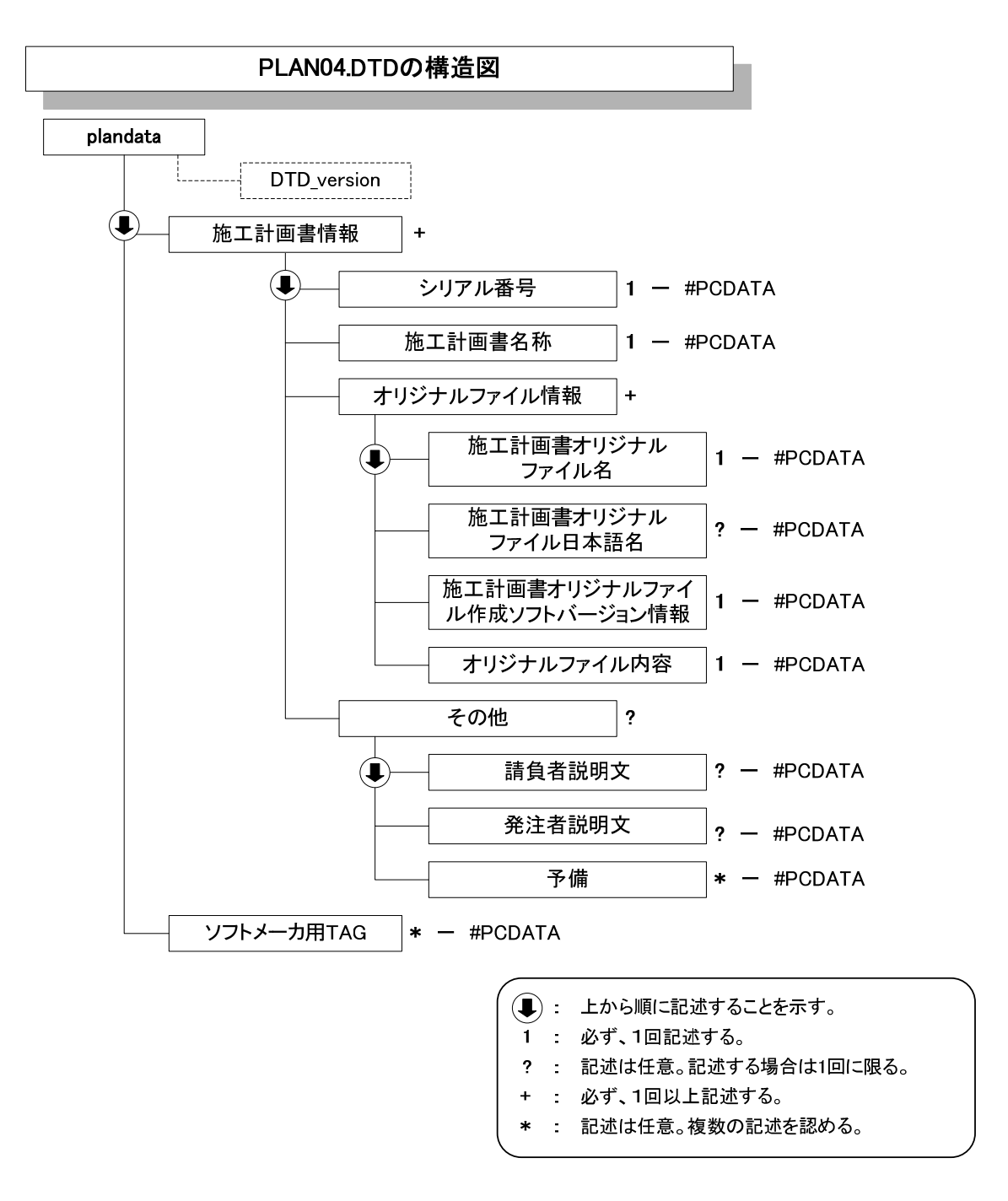

図付 1-4 施工計画書管理ファイルの DTD の構造

(4) その他管理ファイルの DTD

その他管理ファイル(OTHRS.XML)の DTD(OTHRS04.DTD)を以下に示す。

 $\langle$ !--OTHRS04.DTD / 2013/04 -->

<!ELEMENT othrsdata (サブフォルダ情報+,ソフトメーカ用 TAG\*)> <!ATTLIST othrsdata DTD\_version CDATA #FIXED "04">

<!-- サブフォルダ情報 -->

<!ELEMENT サブフォルダ情報 (その他サブフォルダ名,その他サブフォルダ日本語名?,その他資料 情報\*)>

<!ELEMENT その他サブフォルダ名 (#PCDATA)>

<!ELEMENT その他サブフォルダ日本語名 (#PCDATA)>

<!-- その他資料情報 --> <!ELEMENT その他資料情報 (資料名,オリジナルファイル情報\*,その他?)>

<!ELEMENT 資料名 (#PCDATA)>

<!-- オリジナルファイル情報 --> <!ELEMENT オリジナルファイル情報 (シリアル番号, オリジナルファイル名, オリジナルファイル 日本語名?, オリジナルファイル作成ソフトバージョン情報,オリジナルファイル内容)> <!ELEMENT シリアル番号 (#PCDATA)> <!ELEMENT オリジナルファイル名 (#PCDATA)> <!ELEMENT オリジナルファイル日本語名 (#PCDATA)> <!ELEMENT オリジナルファイル作成ソフトバージョン情報 (#PCDATA)> <!ELEMENT オリジナルファイル内容 (#PCDATA)>

<!-- その他 -->

<!ELEMENT その他 (請負者説明文?,発注者説明文?,予備\*)> <!ELEMENT 請負者説明文 (#PCDATA)> <!ELEMENT 発注者説明文 (#PCDATA)>

<!ELEMENT 予備 (#PCDATA)>

<!ELEMENT ソフトメーカ用 TAG (#PCDATA)>

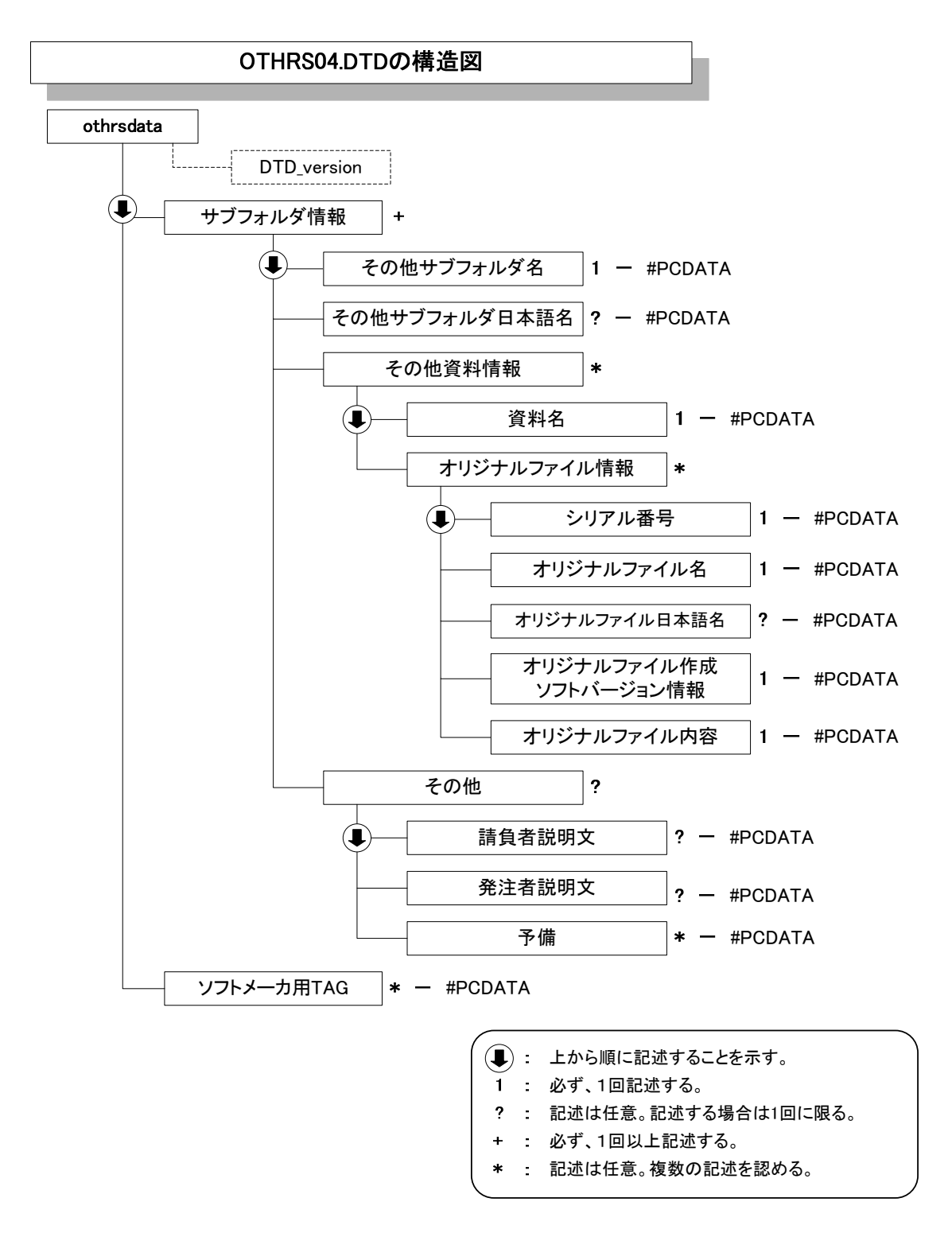

図付 1-5 その他管理ファイルの DTD の構造

# 付属資料 2 管理ファイルの XML 記入例

各管理ファイルの XML を以下に示す。なお、XML ファイルは、電子納品 Web サイト(http://www.cals-ed.go.jp/)から入手できる。

### (1) 工事管理ファイルの記入例

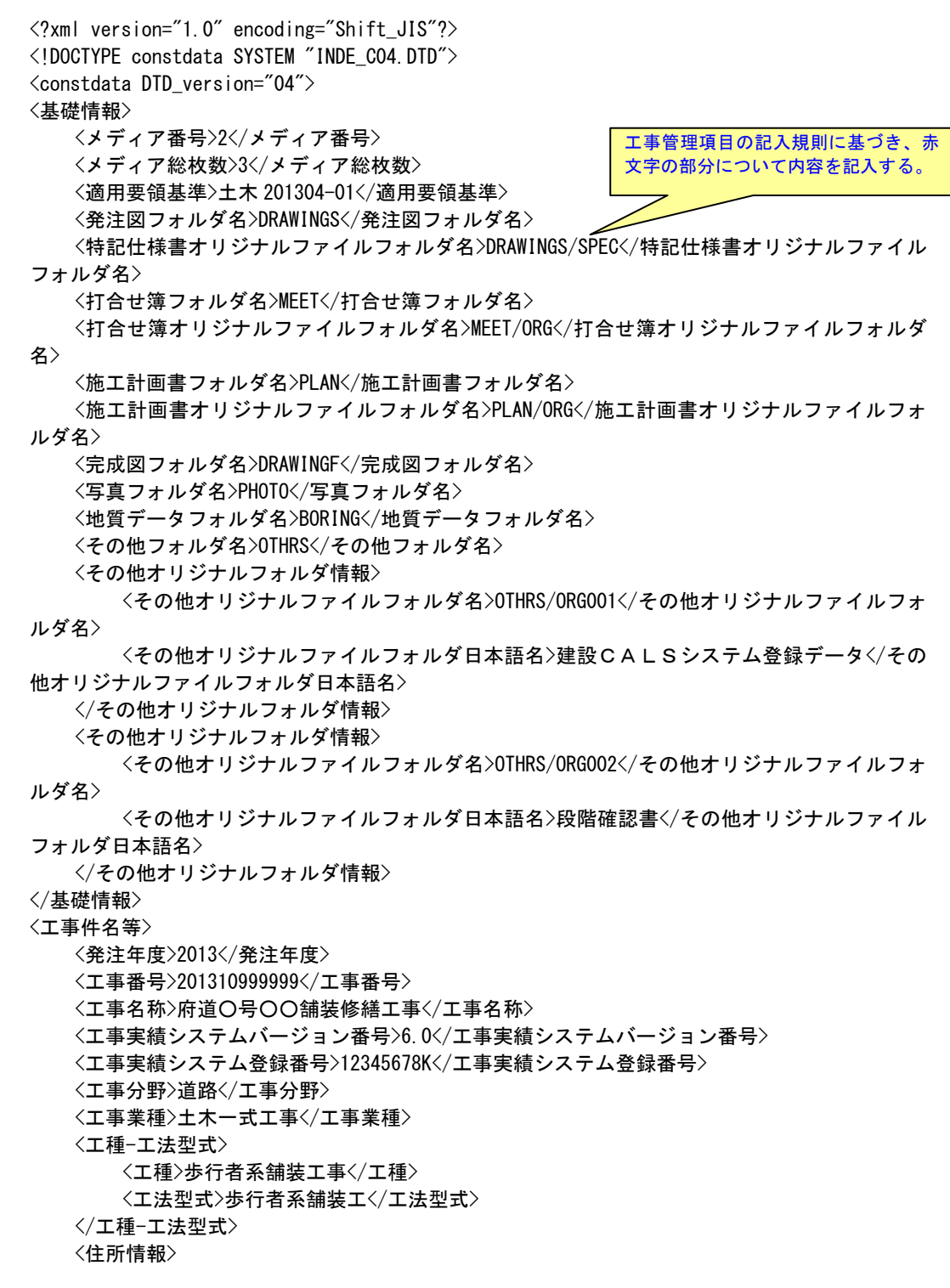

 <住所コード>27204</住所コード> <住所>大阪府〇〇市○○3 丁目○○番地</住所> </住所情報> <工期開始日>2013-04-10</工期開始日> <工期終了日>2013-12-26</工期終了日> <工事内容>掘削工 8500m3、土止め工 2800m2、埋戻し工 9500m3、路面覆工 300m2</工事内容> </工事件名等> <場所情報> <測地系>01</測地系> <水系-路線情報> <対象水系路線名>府道○号</対象水系路線名> <現道-旧道区分>1</現道-旧道区分> <対象河川コード>9999999999</対象河川コード> <左右岸上下線コード>10</左右岸上下線コード> <測点情報> <起点側測点-n>0015</起点側測点-n> <起点側測点-m>008</起点側測点-m> <終点側測点-n>0018</終点側測点-n> <終点側測点-m>005</終点側測点-m> </測点情報> <距離標情報> <起点側距離標-n>031</起点側距離標-n> <起点側距離標-m>045</起点側距離標-m> <終点側距離標-n>036</終点側距離標-n> <終点側距離標-m>067</終点側距離標-m> </距離標情報> </水系-路線情報> <境界座標情報> <西側境界座標経度>1383730</西側境界座標経度> <東側境界座標経度>1384500</東側境界座標経度> <北側境界座標緯度>0353500</北側境界座標緯度> <南側境界座標緯度>0352000</南側境界座標緯度> </境界座標情報> </場所情報> <施設情報> <施設名称>○○トンネル</施設名称> </施設情報> <発注者情報> <発注者-大分類>大阪府</発注者-大分類> <発注者-中分類>都市整備部</発注者-中分類> <発注者-小分類>○○土木事務所</発注者-小分類> <発注者コード>22701102</発注者コード> </発注者情報> <請負者情報> <請負者名>○○建設株式会社△△組共同企業体(代表:○○建設株式会社)</請負者名> <請負者コード>10012345000</請負者コード> </請負者情報> 〈予備〉〈/予備〉 <ソフトメーカ用 TAG></>  $\vee$  />
フトメーカ用 TAG> </constdata>

#### (2) 打合せ簿管理ファイルの記入例

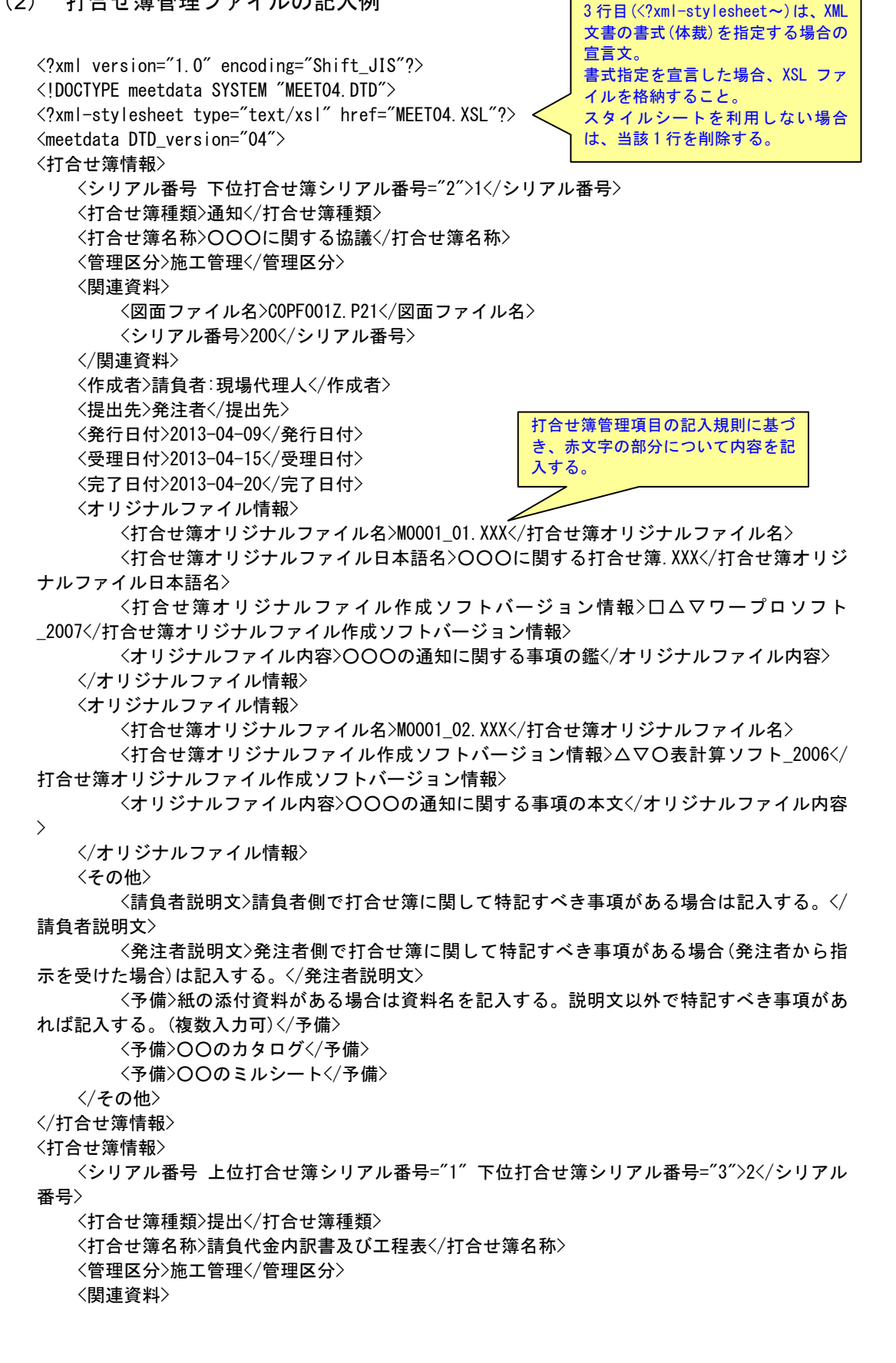

 <図面ファイル名>C0PL002Z.P21</図面ファイル名> <シリアル番号>225</シリアル番号> <シリアル番号>228</シリアル番号> </関連資料> <作成者>請負者:現場代理人</作成者> <提出先>発注者</提出先> <発行日付>2013-04-23</発行日付> <受理日付>2013-04-25</受理日付> <完了日付>2013-04-30</完了日付> <オリジナルファイル情報> <打合せ簿オリジナルファイル名>M0002 01.XXX</打合せ簿オリジナルファイル名> <打合せ簿オリジナルファイル日本語名>工程表.XXX</打合せ簿オリジナルファイル日本 語名> <打合せ簿オリジナルファイル作成ソフトバージョン情報>△▽〇表計算ソフト 2006</ 打合せ簿オリジナルファイル作成ソフトバージョン情報> <オリジナルファイル内容>工程表</オリジナルファイル内容> </オリジナルファイル情報> <オリジナルファイル情報> <打合せ簿オリジナルファイル名>M0002\_02.XXX</打合せ簿オリジナルファイル名> <打合せ簿オリジナルファイル日本語名>請負代金内訳書.XXX</打合せ簿オリジナルファ イル日本語名> <打合せ簿オリジナルファイル作成ソフトバージョン情報>△▽○表計算ソフト\_2006</ 打合せ簿オリジナルファイル作成ソフトバージョン情報> <オリジナルファイル内容>請負代金内訳書</オリジナルファイル内容> </オリジナルファイル情報> <その他> <請負者説明文></請負者説明文> <発注者説明文></発注者説明文> 〈予備〉〈/予備〉 </その他> </打合せ簿情報> <打合せ簿情報> <シリアル番号 上位打合せ簿シリアル番号="2">3</シリアル番号> <打合せ簿種類>指示</打合せ簿種類> <打合せ簿名称>中間技術検査の中止について</打合せ簿名称> <作成者>発注者:主任監督員</作成者> <提出先>請負者</提出先> <発行日付>2013-04-03</発行日付> <受理日付>2013-04-03</受理日付> <オリジナルファイル情報> <打合せ簿オリジナルファイル名>M0003\_01.XXX</打合せ簿オリジナルファイル名> <打合せ簿オリジナルファイル日本語名>中間技術検査の中止.XXX</打合せ簿オリジナル ファイル日本語名> <打合せ簿オリジナルファイル作成ソフトバージョン情報>□△▽ワープロソフト \_2007</打合せ簿オリジナルファイル作成ソフトバージョン情報> <オリジナルファイル内容>本文</オリジナルファイル内容> </オリジナルファイル情報> <その他>><//その他> </打合せ簿情報> <ソフトメーカ用 TAG>ソフトウェアメーカが管理のために使用する。(複数入力可)</ソフトメーカ 用 TAG>

</meetdata>

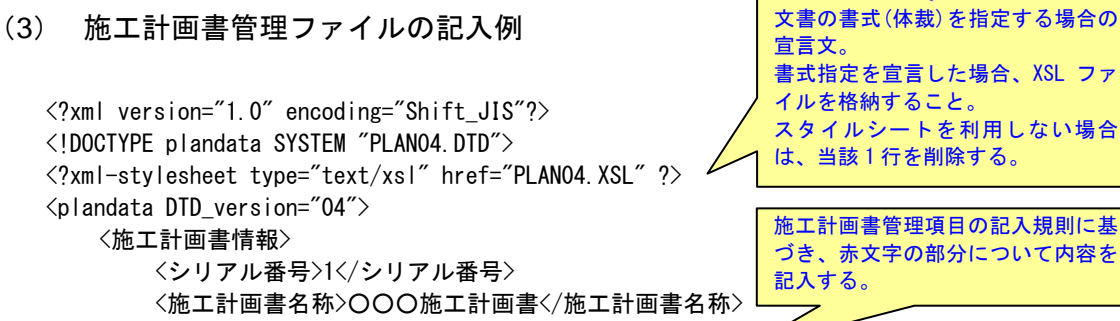

<オリジナルファイル情報>

3 行目(<?xml-stylesheet~)は、XML

<施工計画書オリジナルファイル名>PLA01\_01.XXX</施工計画書オリジナルファイル

名>

 <施工計画書オリジナルファイル日本語名>○○○施工計画書.XXX</施工計画書オリ ジナルファイル日本語名>

 <施工計画書オリジナルファイル作成ソフトバージョン情報>□△▽ワープロソフト\_2007</施 工計画書オリジナルファイル作成ソフトバージョン情報>

<オリジナルファイル内容>工事概要、安全管理</オリジナルファイル内容>

</オリジナルファイル情報>

<オリジナルファイル情報>

<施工計画書オリジナルファイル名>PLA01\_02.XXX</施工計画書オリジナルファイル

名>

 <施工計画書オリジナルファイル作成ソフトバージョン情報>□△▽表計算ソフト 2006〈/施工計画書オリジナルファイル作成ソフトバージョン情報〉

<オリジナルファイル内容>計画工程</オリジナルファイル内容>

</オリジナルファイル情報>

<オリジナルファイル情報>

<施工計画書オリジナルファイル名>PLA01 03. XXX</施工計画書オリジナルファイル名> <施工計画書オリジナルファイル作成ソフトバージョン情報>□△▽ワープロソフト\_2007</施 工計画書オリジナルファイル作成ソフトバージョン情報>

<オリジナルファイル内容>施工方法</オリジナルファイル内容>

</オリジナルファイル情報>

<その他>

 <請負者説明文>請負者側で施工計画書に関して特記事項がある場合は記入する。</ 請負者説明文>

 <発注者説明文>発注者側で施工計画書に関して特記事項がある場合(発注者から指 示を受けた場合)は記入する。</発注者説明文>

<予備>紙資料:○○□図</予備>

</その他>

</施工計画書情報>

 <ソフトメーカ用 TAG>ソフトウェアメーカが管理のために使用する。(複数入力可)</ソフトメ ーカ用 TAG>

 $\langle$ /plandata>

#### (4) その他管理ファイルの記入例

```
<?xml version="1.0" encoding="Shift_JIS"?> 
<!DOCTYPE othrsdata SYSTEM "OTHRS04.DTD"> 
<othrsdata DTD_version="04"> 
    <サブフォルダ情報> 
       <その他サブフォルダ名>ORG001</その他サブフォルダ名> 
       <その他サブフォルダ日本語名>○○システム入力データ</その他サブフォルダ日本語名
\left\langle \right\rangle <その他資料情報> 
       <資料名>維持管理○○データ</資料名> 
       <その他> 
          <請負者説明文></請負者説明文> 
          <発注者説明文>維持管理において○○システムに入力するデータを格納する。</発
注者説明文> 
       </その他> 
    </その他資料情報> 
    </サブフォルダ情報> 
    <サブフォルダ情報> 
       <その他サブフォルダ名>ORG002</その他サブフォルダ名> 
       <その他サブフォルダ日本語名>段階確認書</その他サブフォルダ日本語名> 
    <その他資料情報> 
       <資料名>○○に関する段階確認書</資料名> 
    <オリジナルファイル情報> 
       <シリアル番号>1</シリアル番号> 
       <オリジナルファイル名>CHK01_01.XXX</オリジナルファイル名> 
       <オリジナルファイル日本語名>段階確認書</オリジナルファイル日本語名> 
       <オリジナルファイル作成ソフトバージョン情報>○△□ワープロソフト_2007</オリジ
ナルファイル作成ソフトバージョン情報> 
       <オリジナルファイル内容>○○□に関する段階確認書</オリジナルファイル内容> 
    </オリジナルファイル情報> 
       <その他> 
          <請負者説明文></請負者説明文> 
          <発注者説明文>段階確認書が重要書類であることから格納する。</発注者説明文> 
         〈予備〉〈/予備〉
       </その他> 
    </その他資料情報> 
    </サブフォルダ情報> 
    <ソフトメーカ用 TAG>ソフトウェアメーカが管理のために使用する。(複数入力可)</ソフトメ
ーカ用 TAG> 
</othrsdata> 
                                        その他管理項目の記入規則に基づ
                                        き、赤文字の部分について内容を記
                                        入する。
```
# 付属資料 3 XML 文書作成における留意点

XML 文書の作成にあたっての留意点を以下に示す。

- XML 文書における文字セットは、「8-2 使用文字」によるものとする。
- XML 文書の文字符号化方式は、XML 文書の標準符号化方式である Unicode 形 式の UTF-16、または UTF-8 を基本とすべきであるが、コンピュータシステム の現状を鑑み、Shift JIS とする。
- 提出する XML 文書には、DTD を埋め込む方式をとらず、外部ファイル参照方 式を採用する。
- XML の予約文字(JIS X 0201(ラテン文字用図形文字)の不等号(より小)(<)、不等 号(より大)(>)、アンパサンド(&)、アポストロフィー(')、引用符("))については、 実体参照を用いることで使用することができる。以下に実体参照を示す。

| 記号  | 実体参照 |
|-----|------|
| , , | "    |
| &   | &    |
| ۰   | '    |
| ╯   | <    |
|     | >    |

表付 3-1 実体参照

● XML 文書の作成は、「JIS X 4159:2005 拡張可能なマーク付け言語(XML)1.0」 を参照すること。